#### **BAB IV**

#### **IMPLEMENTASI DAN EVALUASI**

#### **4.1 Implementasi**

Implementasi sistem adalah implementasi dari analisa dan desain sistem yang telah dibuat sebelumnya. Sehingga diharapkan dengan adanya implementasi ini dapat dipahami jalannya Sistem Informasi Penerimaan Mahasiswa Baru. Sebelumnya kita harus mempersiapkan kebutuhan-kebutuhan dari sistem baik dari segi perangkat keras maupun perangkat lunak.

#### **A. Kebutuhan Perangkat Lunak**

Adapun beberapa perangkat lunak yang dibutuhkan adalah sebagai berikut:

- 1. Web-server *Apache* atau sejenisnya yang dapat menjalankan PHP .
- 2. PHP versi 5.
- 3. *Browser* Mozilla Firefox.
- **B. Kebutuhan Perangkat Keras**

Rekomendasi perangkat keras yang dibutuhkan adalah sebagai berikut:

- 1. Prosesor Pentium IV 1,8 Ghz
- 2. Memori 512 MB
- 3. Harddisk 40 GB
- 4. VGA Card 32 MB
- 5. LAN Card atau WI-FI.

Peralatan pendukung lainnya yang mendukung sistem ini adalah printer yang berguna untuk mencetak laporan yang diperlukan.

#### **4.2 Penjelasan Pemakaian Sistem**

#### **4.2.1 Halaman Utama**

Halaman utama adalah *master pages* yang dipakai untuk setiap halaman yang diakses. Halaman utama dapat dilihat pada Gambar 4.1.

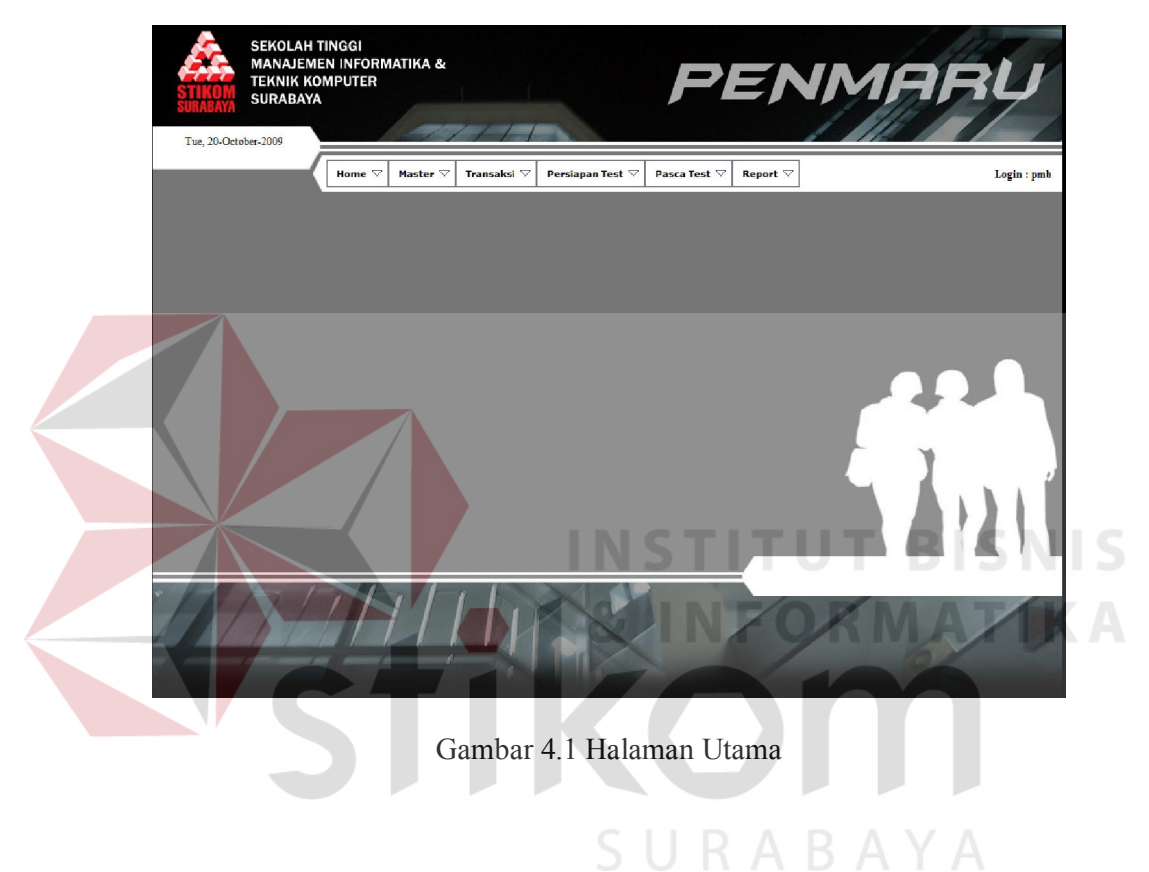

#### **4.2.2 Form Login**

Form login adalah form dimana kita harus melakukan login agar dapat

masuk kedalam aplikasi. Form Login dapat dilihat pada Gambar 4.2.

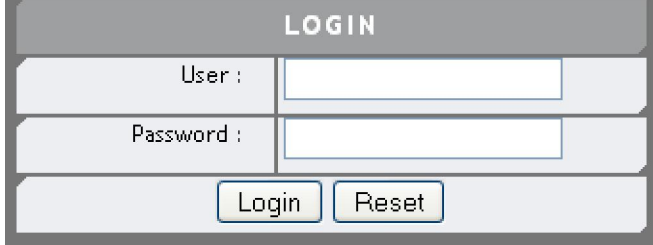

Gambar 4.2 Form Login

#### **4.2.3 Form Data Jalur Masuk**

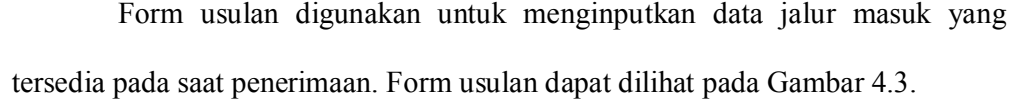

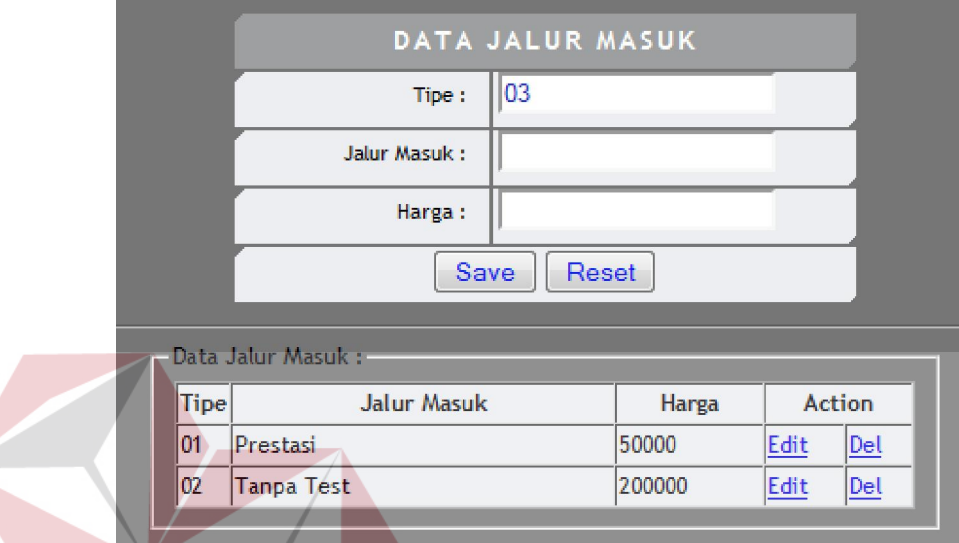

Gambar 4.3 Form Master Jalur Masuk

# **4.2.4 Form Maintenance Jalur Masuk**

Form maintenance jalur masuk merupakan form yang digunakan untuk menginputkan jalur pendaftaran yang dibuka. Jalur pendaftaran yang dibedakan atas tahun, jalur, periode. Form maintenance jalur masuk dapat dilihat pada Gambar 4.4.

**BIS** 

**NIS** 

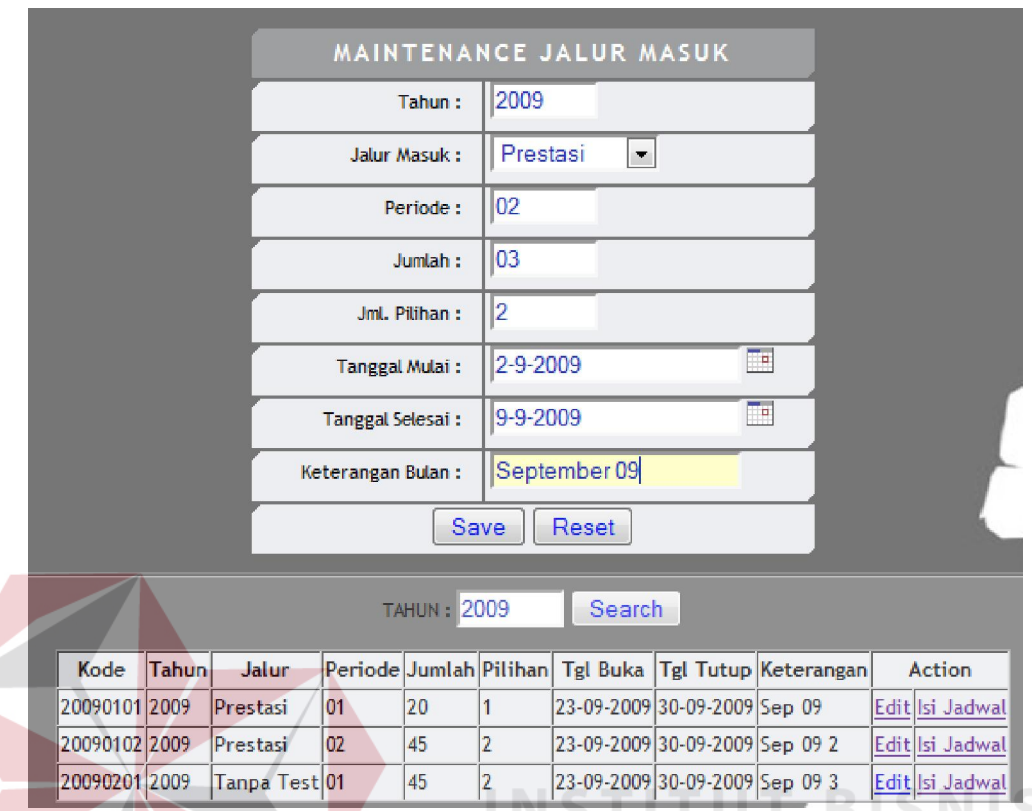

Gambar 4.4 Form Maintenance Jalur Masuk

# **4.2.5 Form Maintenance Jadwal Ujian**

Form maintenance jadwal ujian merupakan form yang digunakan untuk mengisi jadwal pelaksanaan ujian tiap periode penerimaan. Form maintenance jadwal ujian dapat dilihat pada Gambar 4.5.

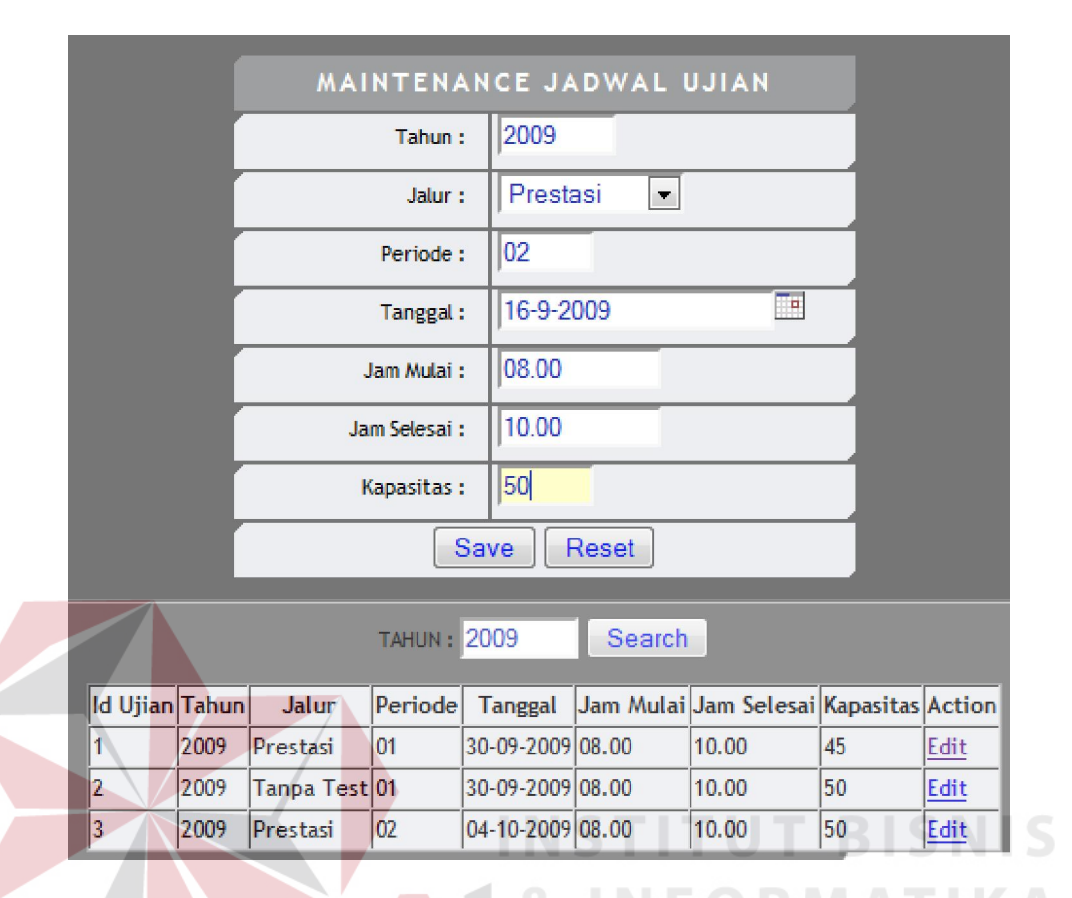

Gambar 4.5 Form Maintenance Jadwal Ujian

# **4.2.6 Form Biaya PMB**

Form biaya pmb merupakan form yang digunakan untuk mengisi biayabiaya yang ada pada proses penerimaan mahasiswa baru tiap periode penerimaan. Biaya-biaya yang ada antara lain : formulir, seragam, administrasi, kemahasiswaan, alih jalur dan lain-lain. Form biaya PMB dapat dilihat pada Gambar 4.6.

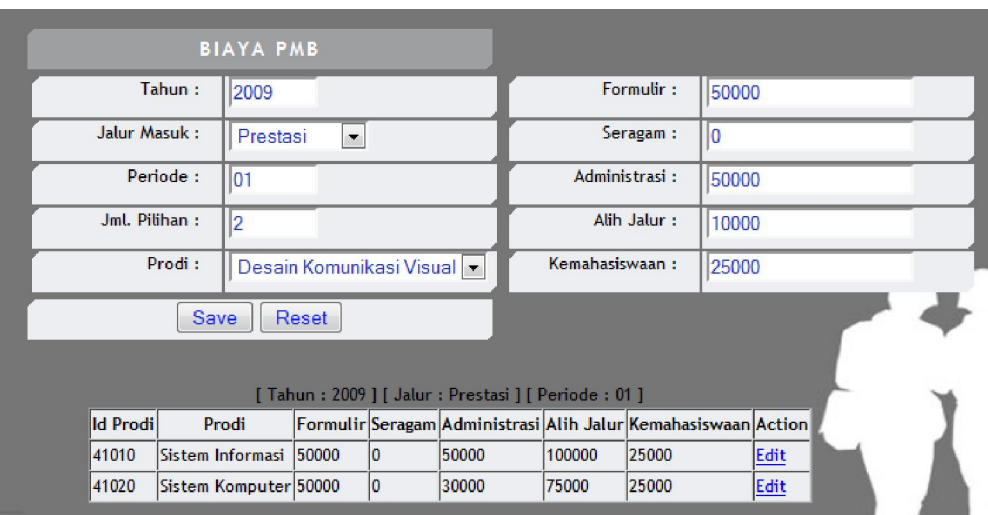

Gambar 4.6 Form Biaya PMB

# **4.2.7 Form Master Prodi**

Form master prodi digunakan untuk menambah prodi dan merubah status prodi yang dibuka pada saat proses penerimaan mahasiswa. Form master prodi dapat dilihat pada Gambar 4.7.

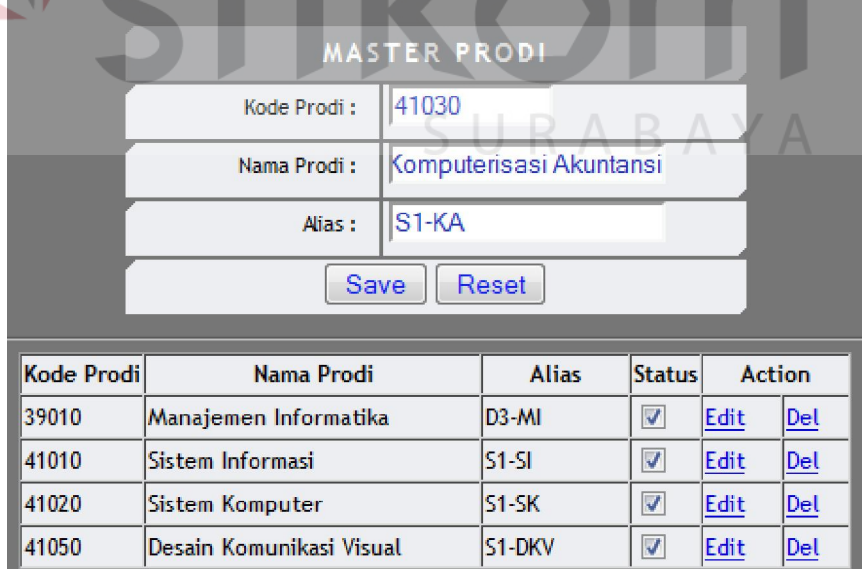

Gambar 4.7 Form Master Prodi

#### **4.2.8 Form Master Negara**

Form master negara digunakan untuk menginputkan data – data negara. Form master negara dapat dilihat pada Gambar 4.8.

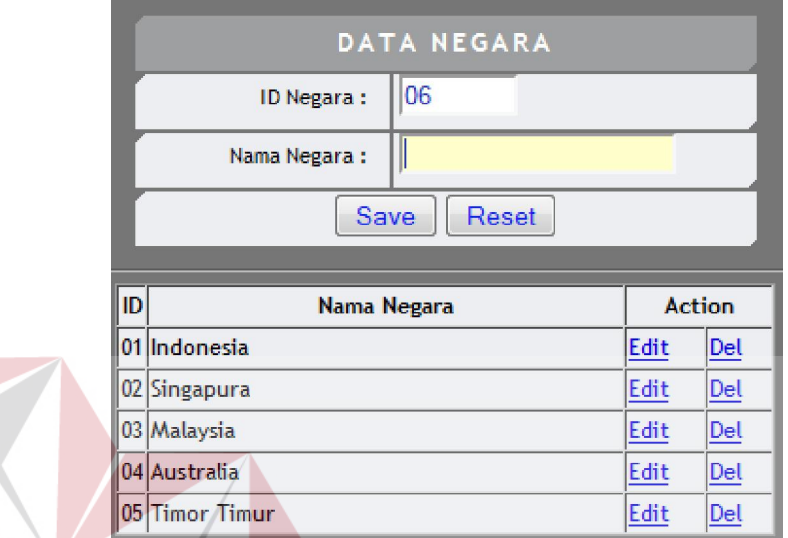

Gambar 4.8 Form Master Negara

# **4.2.9 Form Master Propinsi**

Form master propinsi digunakan untuk menginputkan data – data

propinsi setiap negara. Form master propinsi dapat dilihat pada Gambar 4.9.

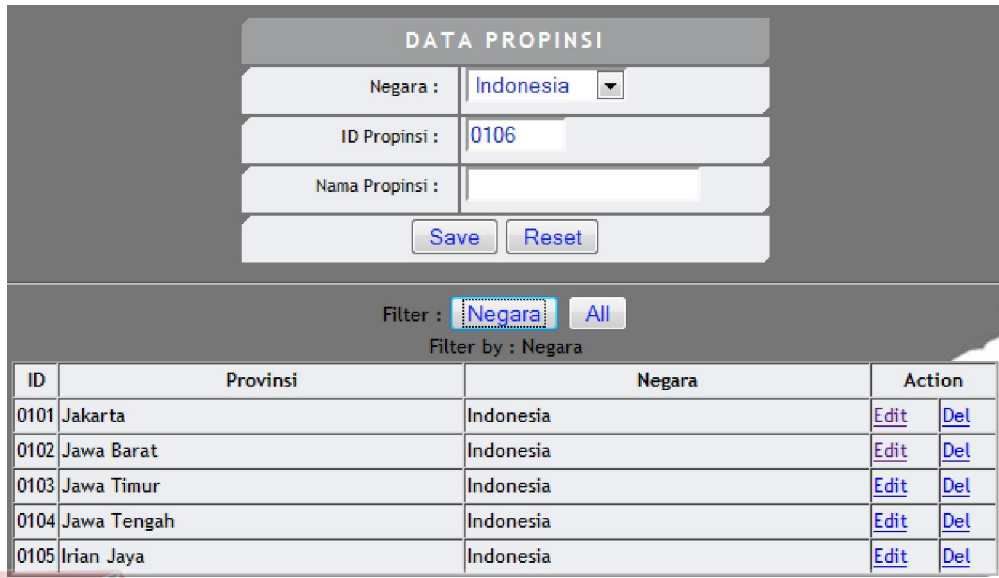

Gambar 4.9 Form Master Propinsi

# **4.2.10 Form Master Region**

Form master region digunakan untuk menginputkan data – data region setiap propinsi. Form master region dapat dilihat pada Gambar 4.10.

n

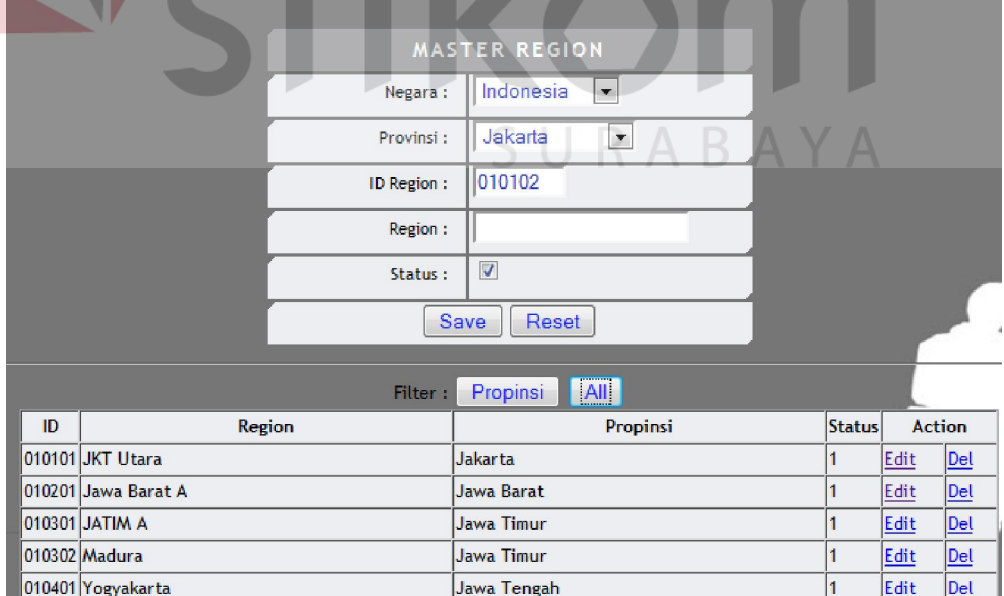

Gambar 4.10 Form Master Region

#### **4.2.11 Form Master Kota**

Form master kota digunakan untuk menginputkan data – data kota tiap region. Form master kota dapat dilihat pada Gambar 4.11.

|                     |                          |                  | <b>MASTER KOTA</b>                     |           |        |                            |
|---------------------|--------------------------|------------------|----------------------------------------|-----------|--------|----------------------------|
|                     |                          | Negara:          | Indonesia<br>$\overline{\phantom{a}}$  |           |        |                            |
|                     |                          | Propinsi:        | Jawa Timur<br>$\overline{\phantom{a}}$ |           |        |                            |
|                     |                          | Region:          | JATIMA                                 |           |        |                            |
|                     |                          | ID Kota:         | n                                      |           |        |                            |
|                     |                          | Kota:            | Kediri                                 |           |        |                            |
|                     |                          |                  |                                        |           |        |                            |
|                     |                          | Save             | Reset                                  |           |        |                            |
|                     |                          | Filter:          | Propinsi<br>All                        |           |        |                            |
| ID                  | Kota                     | Region           | Propinsi                               | Negara    | Action |                            |
|                     | 0101010001 Jakarta Utara | <b>JKT Utara</b> | Jakarta                                | Indonesia | Edit   |                            |
| 0102010001 Bandung  |                          | Jawa Barat A     | Jawa Barat                             | Indonesia | Edit   |                            |
| 0103010001 Surabaya |                          | <b>JATIM A</b>   | <b>Jawa Timur</b>                      | Indonesia | Edit   |                            |
| 0103010002 Malang   |                          | <b>JATIM A</b>   | Jawa Timur                             | Indonesia | Edit   | Del<br>Del<br>$Del$<br>Del |

Gambar 4.11 Form Master Kota

# **4.2.12 Form Master SMU**

Form master SMU digunakan untuk menginputkan data-data smu. Form

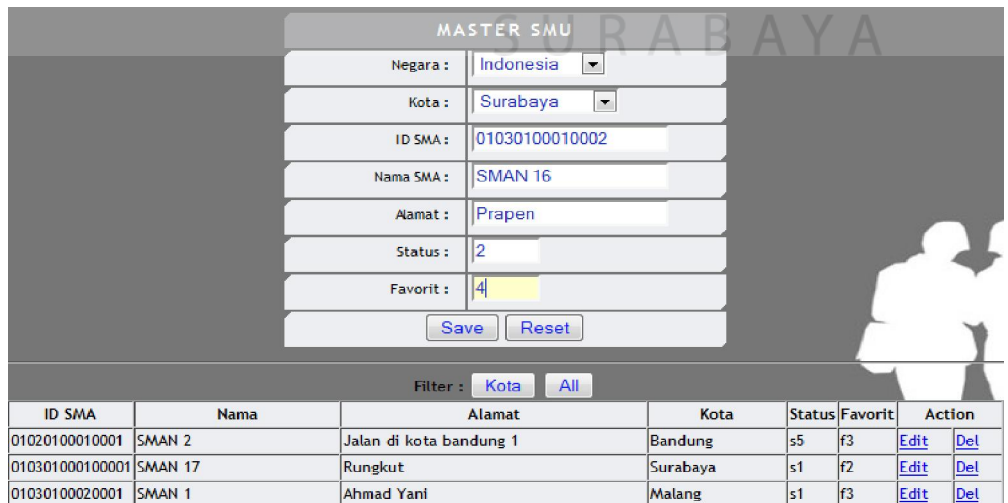

master SMU dapat dilihat pada Gambar 4.12.

Gambar 4.12 Form Master SMU

**TBISNIS** 

#### **4.2.13 Form Master Jurusan SMU**

Form master jurusan SMU adalah form yang digunakan untuk menginputkan jurusan SMU. Form master jurusan SMU dapat dilihat pada Gambar 4.12.

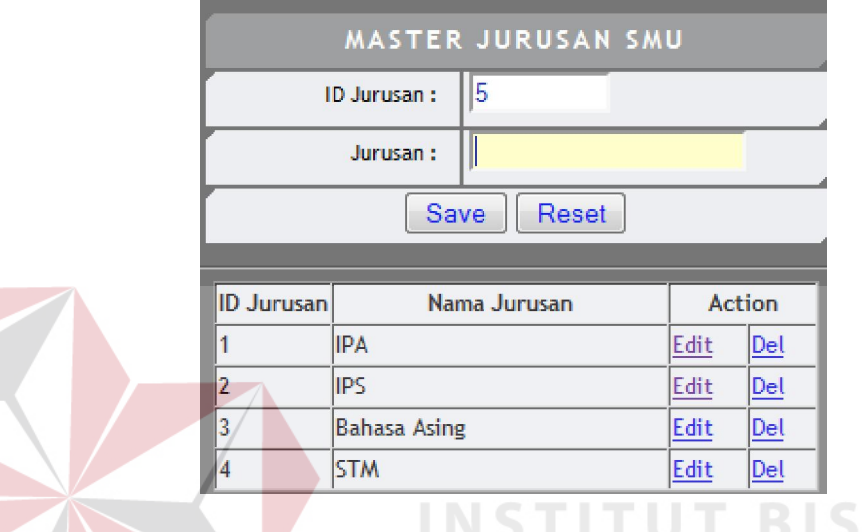

Gambar 4.13 Form Master Jurusan SMU

# **4.2.14 Form Master Matapelajaran**

Form master matapelajaran digunakan untuk menginputkan data matapelajaran yang aktif pada saat penerimaan mahasiswa. Form master matapelajaran dapat dilihat pada Gambar 4.14.

**NIS** 

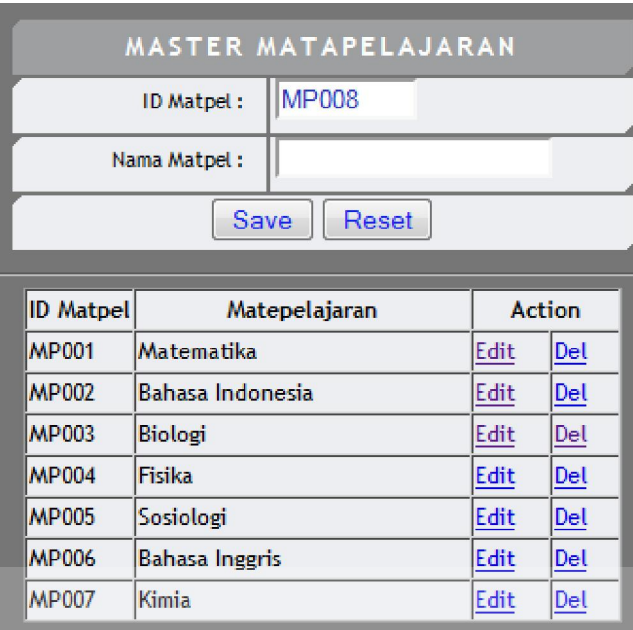

Gambar 4.14 Form Master Matapelajaran

# **4.2.15 Form Maintenance Matapelajaran / Jurusan**

Form maintenance matapelajaran / jurusan adalah form yang digunakan untuk memilih matapelajaran tiap-tiap jurusan. Form maintenance matapelajaran / jurusan dapat dilihat pada Gambar 4.15

SURABAYA

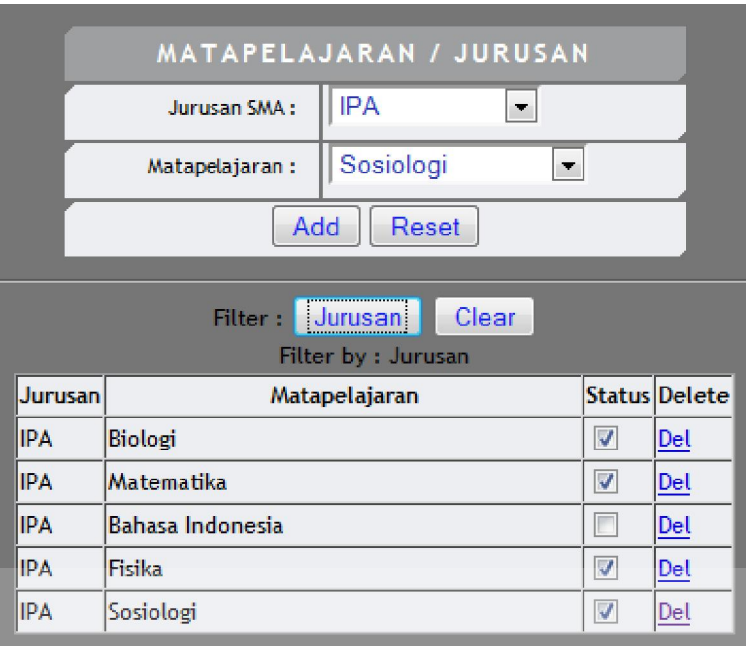

Gambar 4.15 Form Maintenance Matapelajaran / Jurusan

# **4.2.16 Form Pembelian Formulir**

Form pembelian formulir digunakan untuk menyimpan data pembelian

SURABAYA

formulir. Form pembelian formulir dapat dilihat pada Gambar 4.16.

**T BISNIS** 

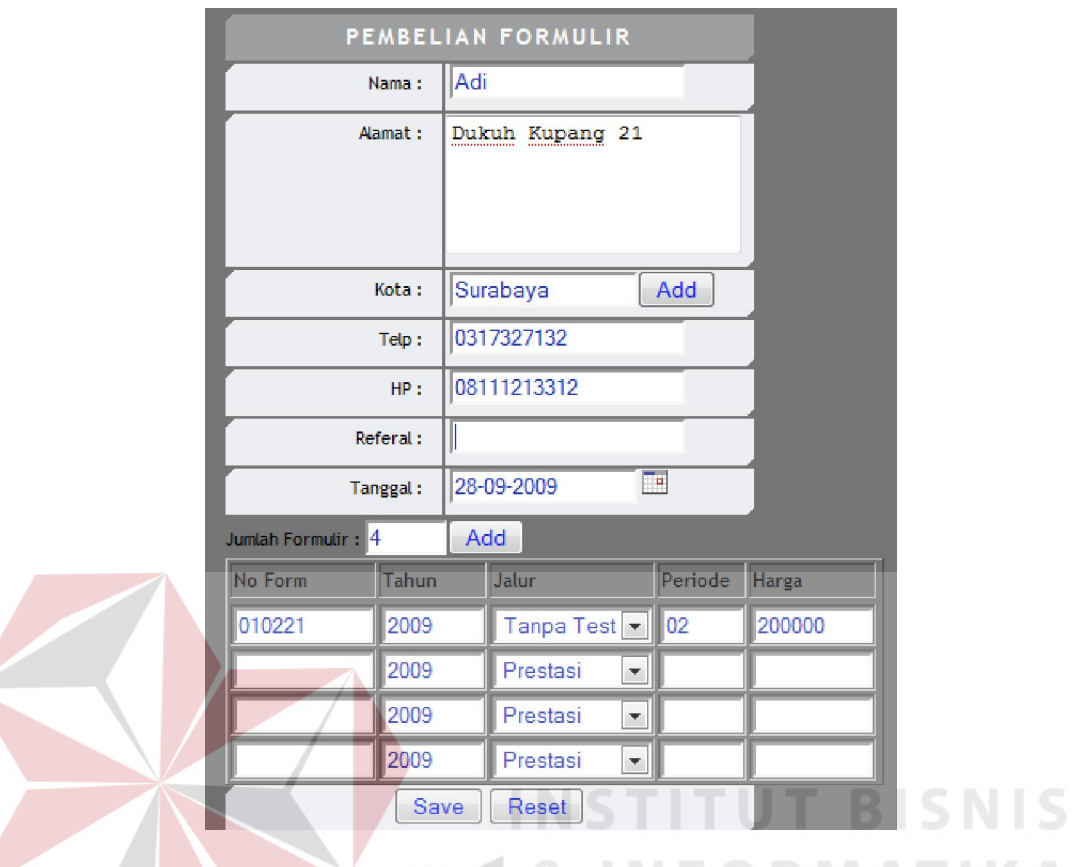

Gambar 4.16 Form Pembelian Formulir

# **4.2.17 Form Pendaftaran Mahasiswa**

Form pendaftaran mahasiswa adalah form yang digunakan untuk menyimpan data calon mahasiswa yang mendaftar. Form master pendaftaran mahasiswa dapat dilihat pada Gambar 4.17.

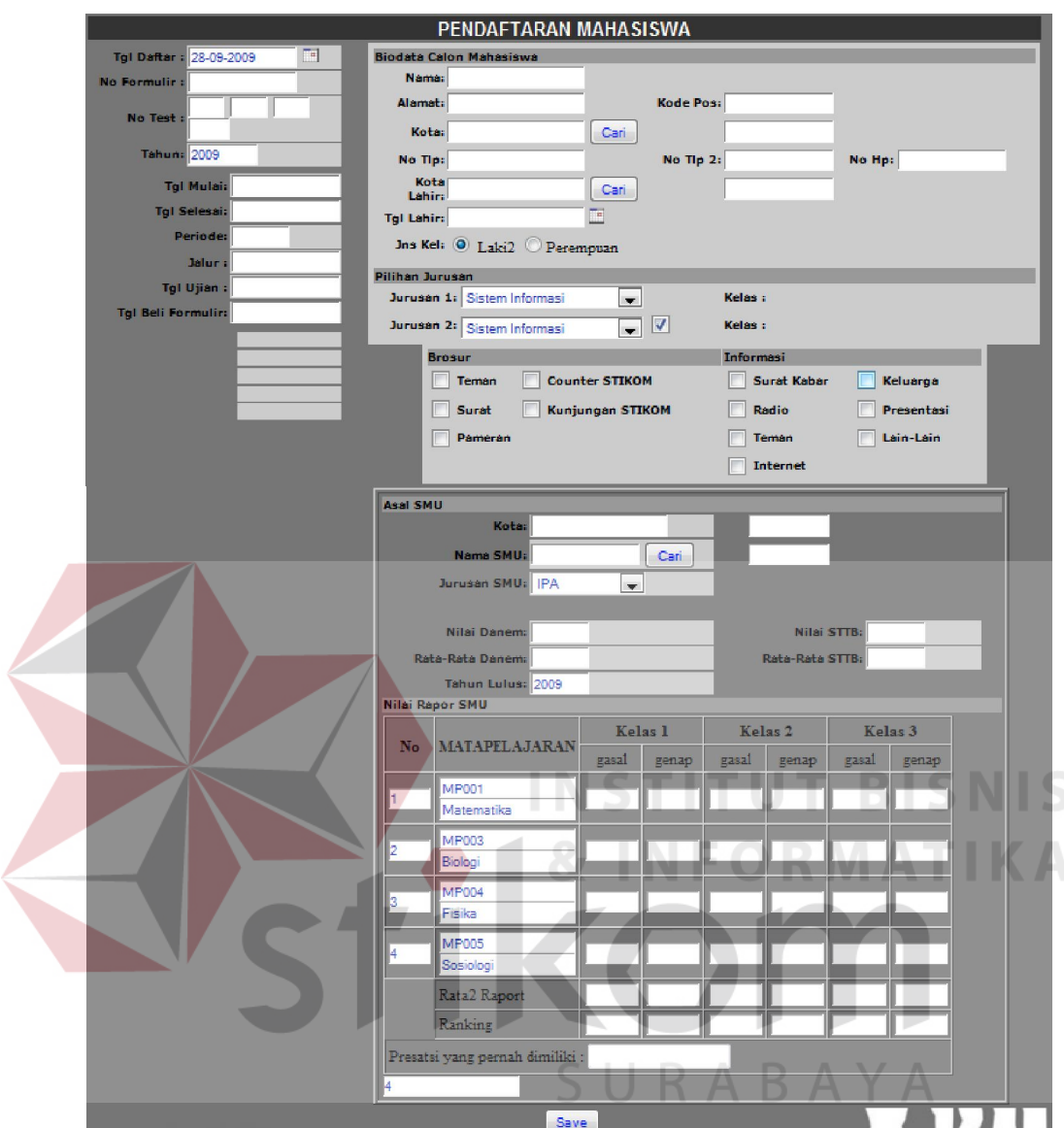

Gambar 4.17 Form Pendaftaran Mahasiswa

## **4.2.18 Form Maintenance Ruang dan Kapasitas**

Form maintenance ruang dan kapasitas adalah form yang digunakan untuk menginputkan data ruang yang akan dipakai untuk pelaksanaantest calon mahasiswa. Form Login dapat dilihat pada Gambar 4.18.

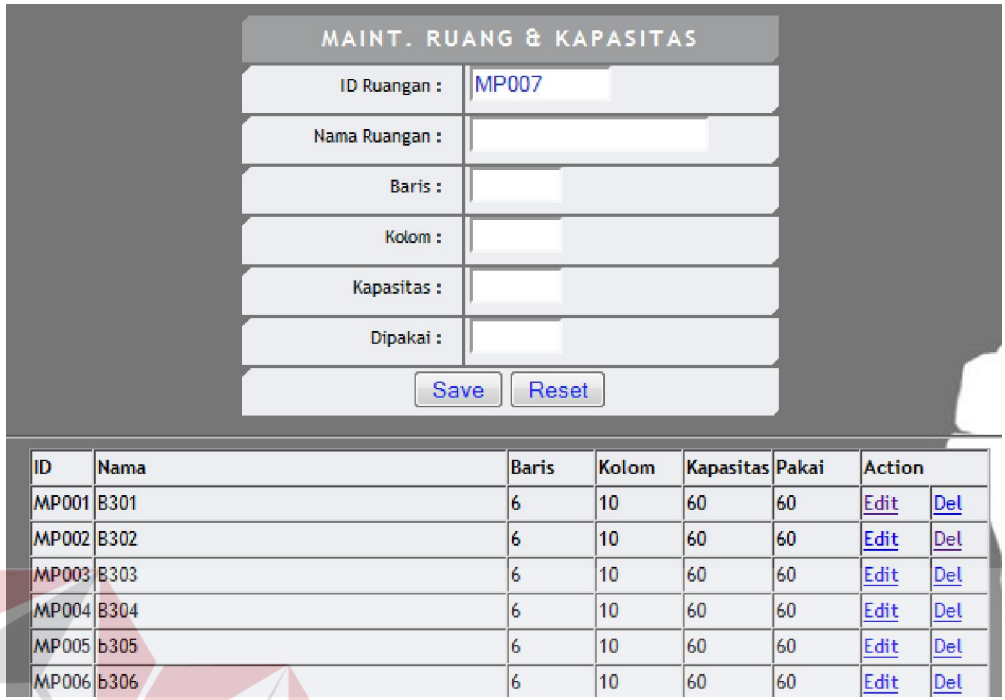

Gambar 4.18 Form Maintenance Ruang Dan Kapasitas

**INSTITUT BISNIS** 

NFORMATIKA

# **4.2.19 Form Isi Ruang**

Form isi ruang adalah form yang digunakan untuk memproses ruang yang digunakan pada saat ujian beserta no perserta ujian. Form isi ruang dapat dilihat pada Gambar 4.19. SURABAYA

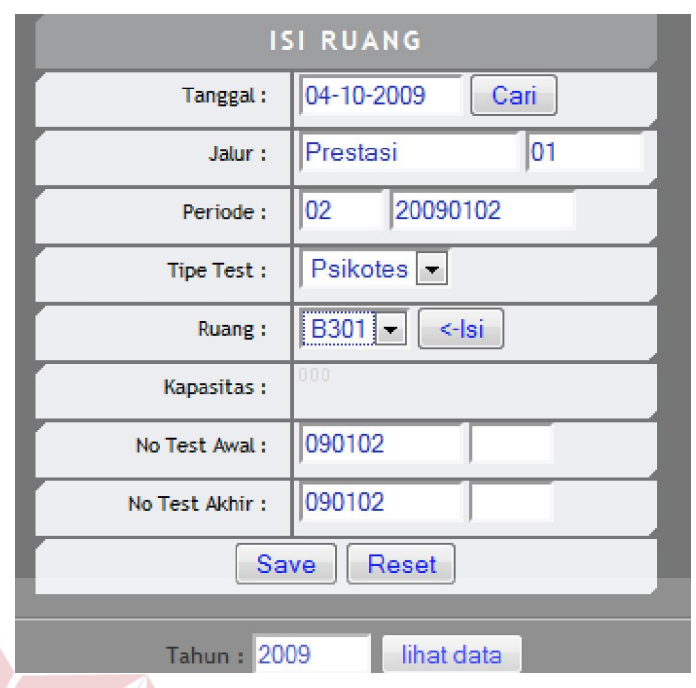

Gambar 4.19 Form Isi Ruang

# **4.2.20 Form Kategori SP**

Form kategori SP adalah form yang digunakan untuk menginputkan data SP (Sumbangan Pembangunan) tiap kategori penerimaan pada setiap periode pendaftaran. Form kategori SP dapat dilihat pada Gambar 4.20.

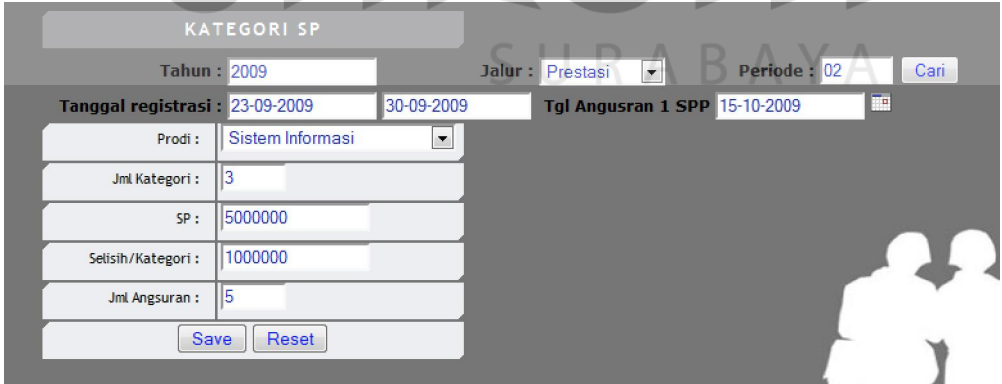

Gambar 4.20 Form Kategori SP

#### **4.2.21 Laporan Penerimaan Mahasiswa Baru**

Laporan penerimaan mahasiswa baru menampilkan jumlah calon mahasiswa yang mendaftar, hadir test, tidak hadir test, dan diterima berdasarkan tahun, jalur dan periode pendaftaran. Laporan penerimaan mahasiswa baru dapat dilihat pada Gambar 4.21.

#### Laporan Penerimaan Mahasiswa Baru

[Tahun: 2009] [Jalur: Prestasi] [Periode: 01]

Daftar: 4 Hadir Test: 4 Tidak Hadir: 0 Diterima: 4

Gambar 4.21 Laporan Penerimaan Mahasiswa Baru

#### **4.2.22 Laporan Rekap Data PMB**

Laporan rekap data PMB menampilkan jumlah calon mahasiswa tiap program studi yang diterima setiap kategori. Laporan rekap data PMB dapat dilihat pada Gambar 4.22.

URABAYA

# **Rekap Data PMB**

#### [Tahun:  $2009$ ]

| Prodi          |  | Kat 1 Kat 2 Terima Gagal Test |  |
|----------------|--|-------------------------------|--|
| $S1-SI$        |  |                               |  |
| $S1-SK$        |  |                               |  |
| $S1$ -DKV $ 0$ |  |                               |  |
| $D3-MI$        |  |                               |  |

Gambar 4.22 Laporan Rekap Data PMB

#### **4.2.23 Cetak Nilai Rapor**

Cetak nilai rapor digunakan untuk mencetak nilai rapor calon mahasiswa pada tahun, jalur dan periode tertentu yang akan dipakai pimpinan untuk menentukan calon mahasiswa yang diterima. Cetak nilai rapor dapat dilihat pada Gambar 4.23.

#### Daftar Nilai Rapor Calon Mahasiswa

[Tahun: 2009] [Jalur: Prestasi] [ Periode: 01]

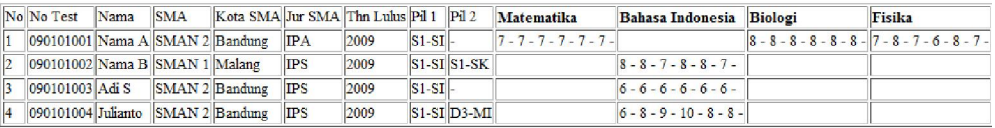

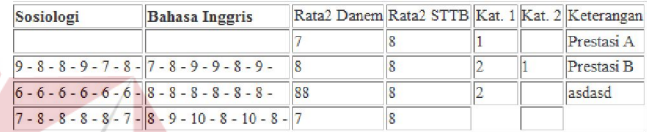

#### Gambar 4.23 Cetak Nilai Rapor

#### **4.2.24 Cetak List Kursi Test PMB**

Cetak *list* kursi *test* PMB digunakan untuk mencetak jadwal dan daftar

calon mahasiswa yang mengikuti test PMB sesuai tanggal test yang sudah

ditentukan. Cetak list kursi dapat dilihat pada Gambar 4.24.

#### **DAFTAR TEST PMB**

|                | Tahun: 2009            |                     |  |
|----------------|------------------------|---------------------|--|
|                | Periode: Prestasi - 01 |                     |  |
|                |                        | Tanggal: 30-09-2009 |  |
|                | Ruang: B301            |                     |  |
|                |                        | Jam: 08.00 - 10.00  |  |
|                | Kapasitas: 60          |                     |  |
|                | No No Test             | Nama                |  |
| 1              | 090101001 Nama A       |                     |  |
| $\overline{2}$ | 090101002 Nama B       |                     |  |
| 3              | 090101003 Adi S        |                     |  |

Gambar 4.24 Cetak List Kursi Test PMB

#### **4.2.25 Cetak Bukti Penerimaan Mahasiswa Baru**

Cetak bukti penerimaan mahasiswa baru digunakan untuk mencetak bukti hasil penerimaan mahasiswa yang dibutuhkan mahasiswa untuk melakukan registrasi pada bagian AAK. Cetak bukti penerimaan mahasiswa baru dapat dilihat pada Gambar 4.25.

#### **BUKTI PENERIMAAN MAHASISWA BARU**

Tahun: 2009 090101002 No Test: Nama: Nama B  $f01$ No Form: Jahr: Prestasi - 01 Tgl Registrasi: 07-09-2009

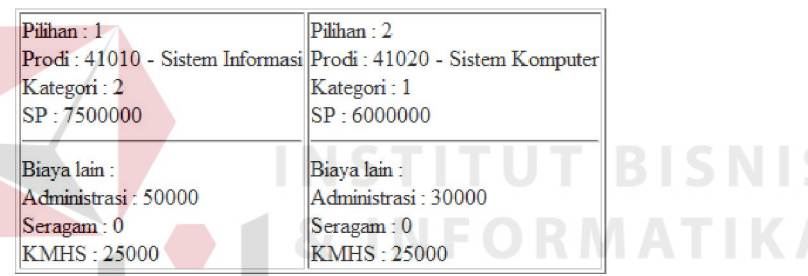

Gambar 4.25 Cetak Bukti Penerimaan Mahasiswa Baru

**4.2.26 Laporan Biaya PMB** 

Laporan biaya PMB digunakan untuk mencetak data biaya PMB setiap

URABAYA

tahun, jalur dan periode. Laporan biaya PMB dapat dilihat pada Gambar 4.26.

#### **LAPORAN BIAYA PMB**

[Tahun: 2009] [Jalur: Prestasi] [Periode: 01]

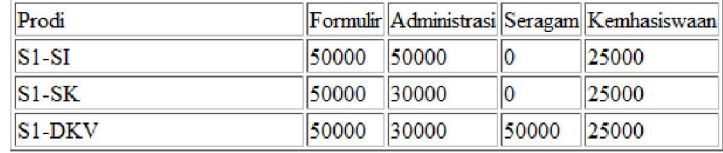

Gambar 4.26 Laporan Biaya PMB

#### **4.3 Hasil Uji Coba**

Dalam sub bab ini akan dipaparkan hasil uji coba yang bertujuan untuk memastikan bahwa aplikasi telah dibuat dengan benar sesuai dengan kebutuhan atau tujuan yang diharapkan. Proses pengujian menggunakan *blackbox testing* di mana aplikasi akan diuji dengan melakukan berbagai percobaan untuk membuktikan bahwa aplikasi telah dibuat sudah sesuai dengan tujuan.

#### **A. Hasil Uji Coba Fitur Login**

Proses login adalah proses identifikasi dari orang/pihak yang tidak berkepentingan mengakses aplikasi ini.

Tabel 4.1 Data Login

| <b>Nama Field</b> | Data 1                  | Data 2 |
|-------------------|-------------------------|--------|
| User ID           | $\ddotsc$<br>11po       | user   |
| Password          | . .<br>11 <sub>po</sub> | user   |
| <b>Status</b>     |                         |        |

Tabel 4.2 Evaluasi Proses Login

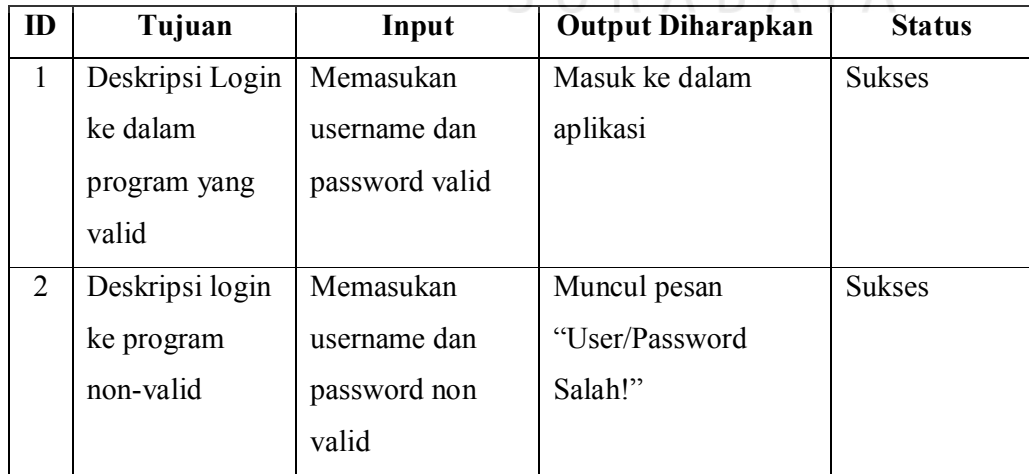

 $\overline{\phantom{a}}$ 

Proses maintenance jalur masuk ini adalah proses utama dalam proses penerimaan mahasiswa baru. Disini diinputkan data-data awal seperti jalur masuk, periode, jumlah pilihan, tanggal mulai dan selesai registrasi.

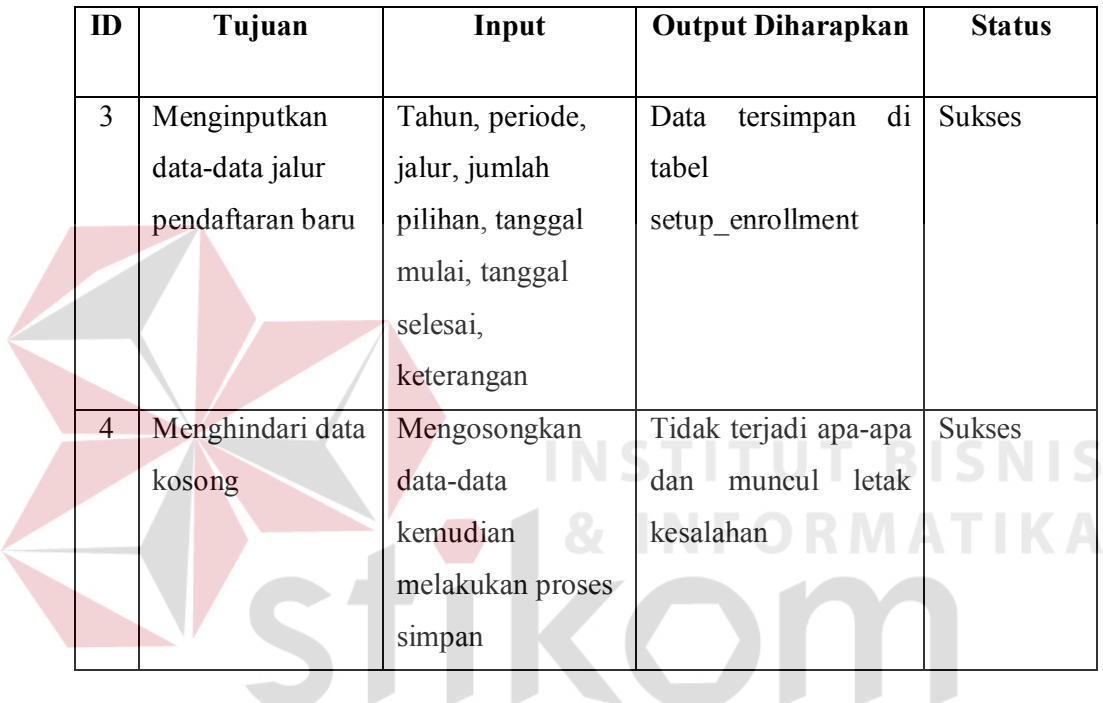

Tabel 4.3 Evaluasi Proses Input Jalur Masuk

Hasil uji coba input jalur masuk baru dapt dilihat pada pada gambar 4.27 dan hasil ujicoba menghidari data kosong dapat dilihat pada gambar 4.28 dan tabel 4.4 dibawah ini.

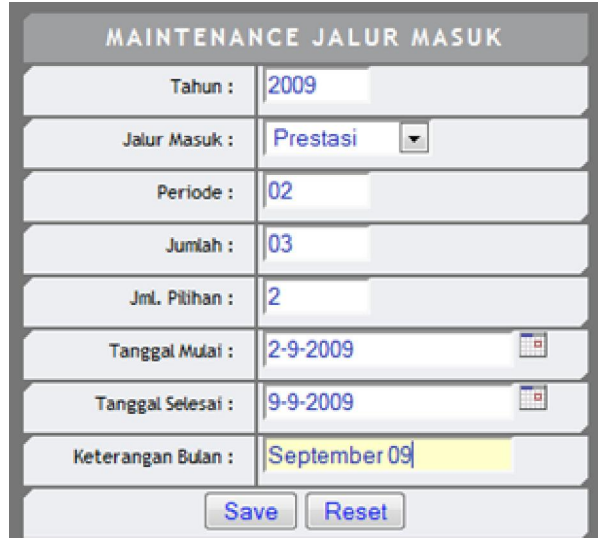

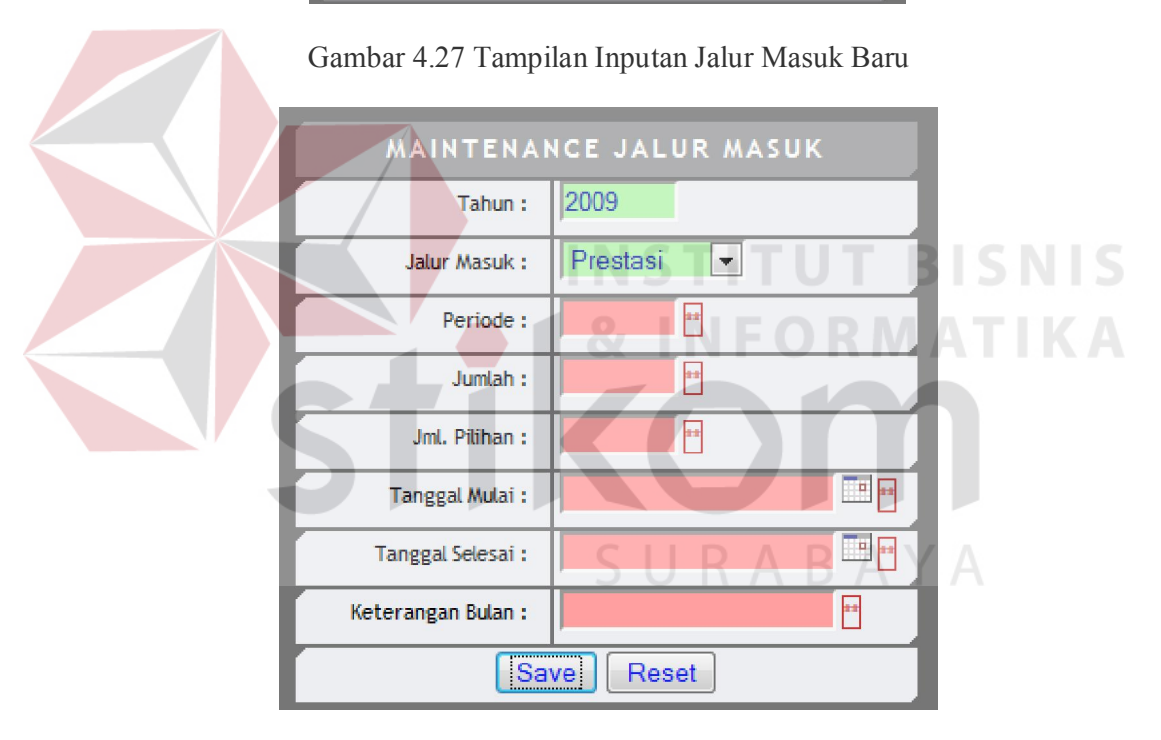

Gambar 4.28 Tampilan Menghindari Inputan Kosong

Tabel 4.4 Hasil Uji Coba Input Jalur masuk di tabel setup\_enrollment

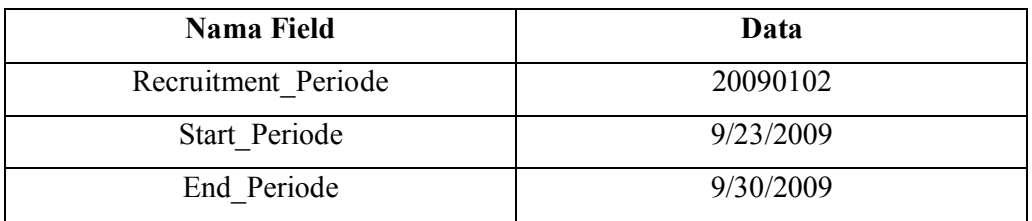

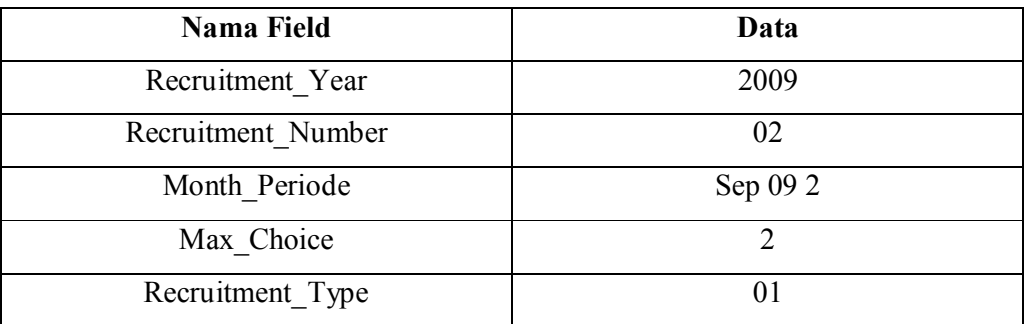

# **C. Hasil Uji Coba Maintenance Jadwal Ujian**

Ł

Proses maintenance jadwal ujian digunakan mengisi data jadwal ujian tiap periode pendaftaran.

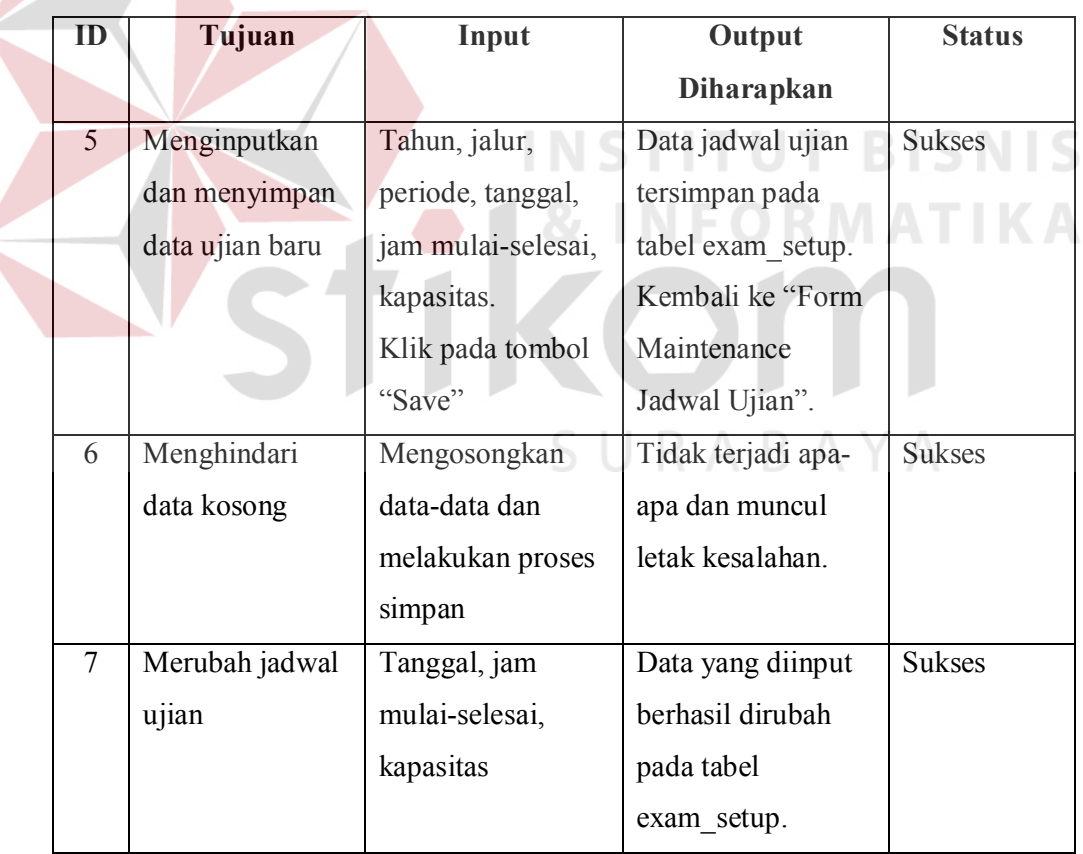

Tabel 4.5 Evaluasi Proses Input Jadwal Ujian

Hasil uji coba input jadwal ujian dapat dilihat pada Gambar 4.29 dan Tabel 4.6 dibawah ini :

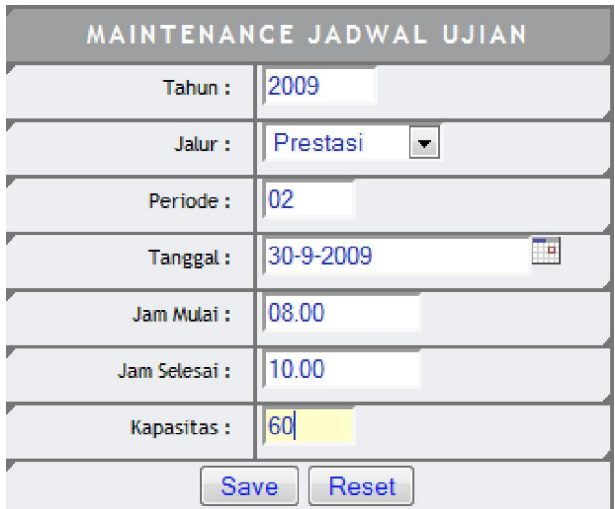

Gambar 4.29 Tampilan Maitenance Jadwal Ujian

Tabel 4.6 Hasil Uji Coba Input Jadwal Ujian di Tabel Exam\_Setup

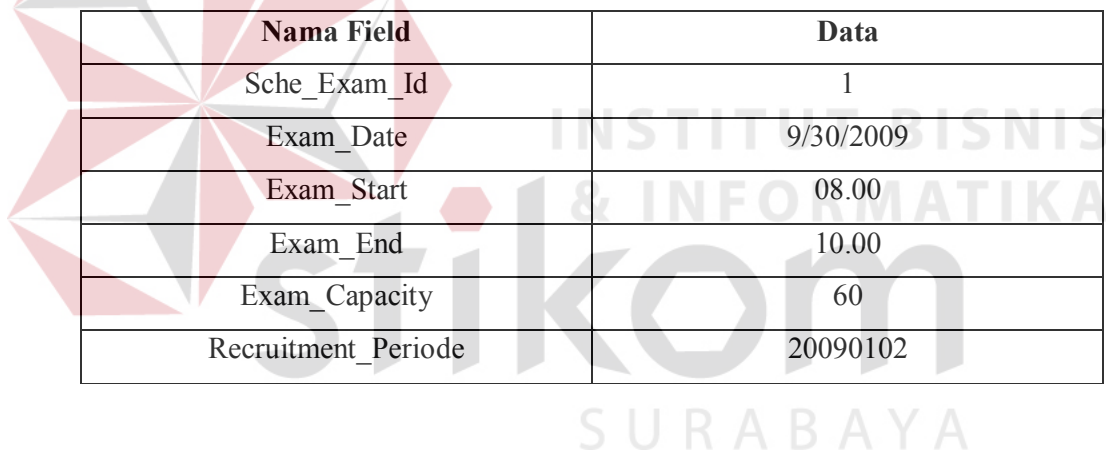

# **D. Hasil Uji Coba Maintenance Biaya**

 $\sim$ 

 $\sim$ 

Proses maintenance biaya digunakan untuk menyimpan data biaya-biaya pada proses penerimaan mahasiswa baru.

| ID     | Tujuan          | Input              | Output            | <b>Status</b> |
|--------|-----------------|--------------------|-------------------|---------------|
|        |                 |                    | <b>Diharapkan</b> |               |
| $\tau$ | Menginputkan    | Tahun, Jalur,      | Data biaya akan   | <b>Sukses</b> |
|        | dan menyimpan   | Periode, Prodi,    | tersimpan ke      |               |
|        | data biaya baru | Biaya : formulir,  | dalam tabel       |               |
|        |                 | seragam,           | candidate fee     |               |
|        |                 | administrasi,      |                   |               |
|        |                 | kemahasiswaan      |                   |               |
| 8      | Merubah biaya   | Mengklik link edit | Data-data akan    | <b>Sukses</b> |
|        | dari inputan    | pada grid biaya.   | masuk kedalam     |               |
|        | yang salah      | Merubah data di    | form.             |               |
|        |                 | form dan melakukan |                   |               |
|        |                 | simpan             |                   |               |

Tabel 4.7 Evaluasi Proses Maintenance Biaya

Hasil uji coba input data biaya dapat dilihat pada Gambar 4.30 dan Tabel

4.8 dibawah ini

|                 | <b>BIAYA PMB</b>       |                       |    |                                                        |                |                                                               |      |  |
|-----------------|------------------------|-----------------------|----|--------------------------------------------------------|----------------|---------------------------------------------------------------|------|--|
|                 | Tahun:<br>2009         |                       |    |                                                        |                | Formulir:<br>50000                                            |      |  |
| Jalur Masuk:    | Prestasi               | $\blacktriangledown$  |    |                                                        |                | Seragam:<br>lo                                                |      |  |
| Periode:        | 01                     |                       |    |                                                        | Administrasi:  | lo                                                            |      |  |
| Jml. Pilihan:   |                        |                       |    |                                                        |                | Alih Jalur:<br>lo                                             |      |  |
|                 | Prodi:                 | Manajemen Informatika |    | $\blacktriangledown$                                   | Kemahasiswaan: | I٥                                                            |      |  |
|                 | Save                   | Reset                 |    |                                                        |                |                                                               |      |  |
|                 |                        |                       |    | [ Tahun : 2009 ] [ Jalur : Prestasi ] [ Periode : 01 ] |                |                                                               |      |  |
| <b>Id Prodi</b> | Prodi                  |                       |    |                                                        |                | Formulir Seragam Administrasi Alih Jalur Kemahasiswaan Action |      |  |
| 41010           | Sistem Informasi 50000 |                       | 0  | 50000                                                  | 100000         | 25000                                                         | Edit |  |
| 41020           | Sistem Komputer 50000  |                       | 10 | 30000                                                  | 75000          | 25000                                                         | Edit |  |

Gambar 4.30 Tampilan Maintenance Biaya PMB

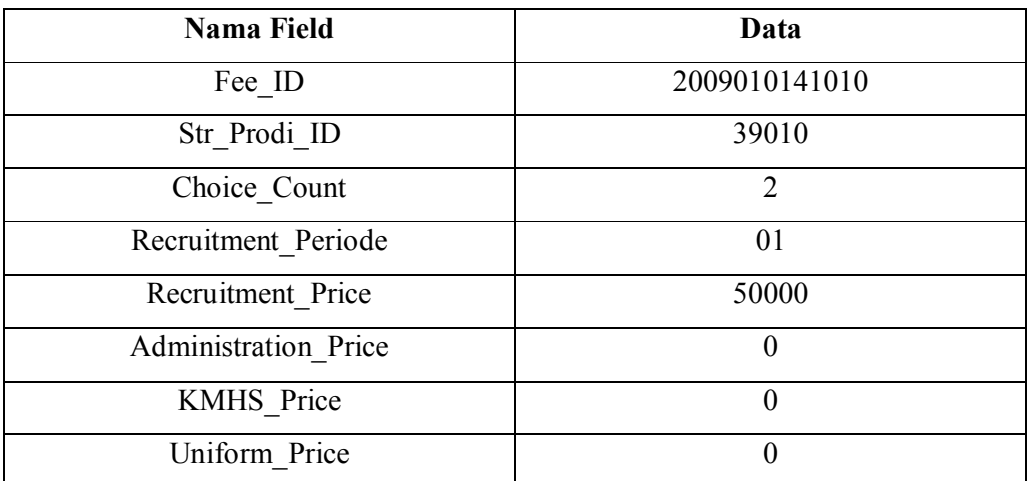

Tabel 4.8 Hasil Input Biaya di tabel Candidate\_Fee

# **E. Hasil Uji Coba Maintenance Prodi**

Proses maintenance biaya digunakan untuk menyimpan data prodi dan status prodi pada proses penerimaan mahasiswa baru.

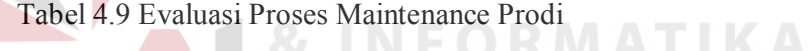

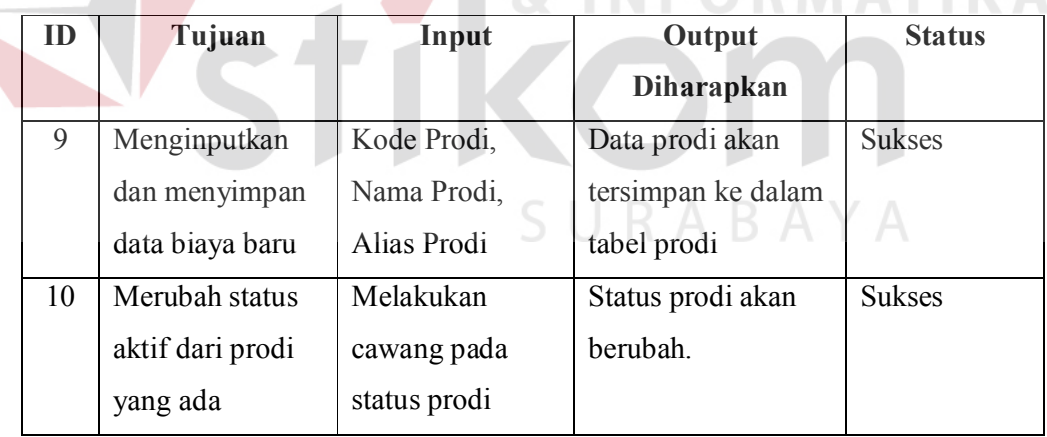

Hasil uji coba input data biaya dapat dilihat pada Gambar 4.31 dan Tabel

4.10 dibawah ini

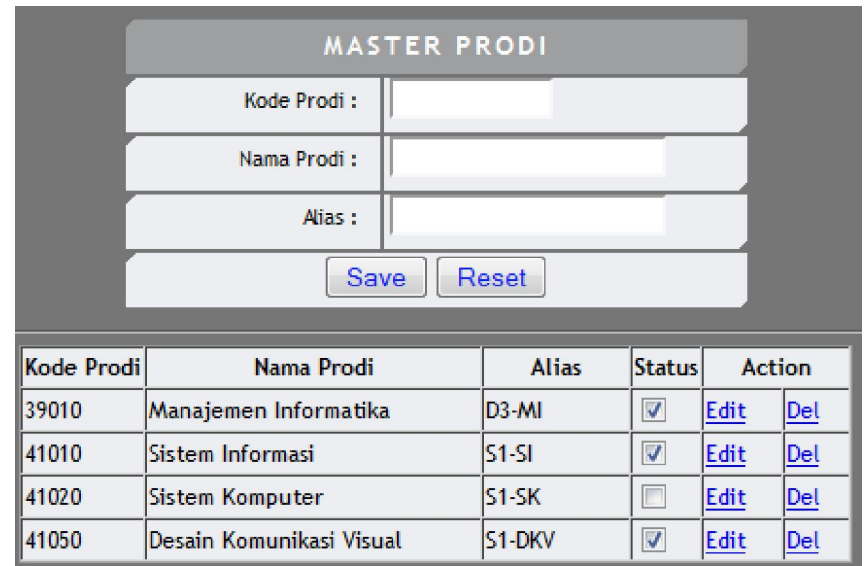

Gambar 4.31 Tampilan Maintenance Prodi

Tabel 4.10 Hasil Input Prodi di tabel Prodi

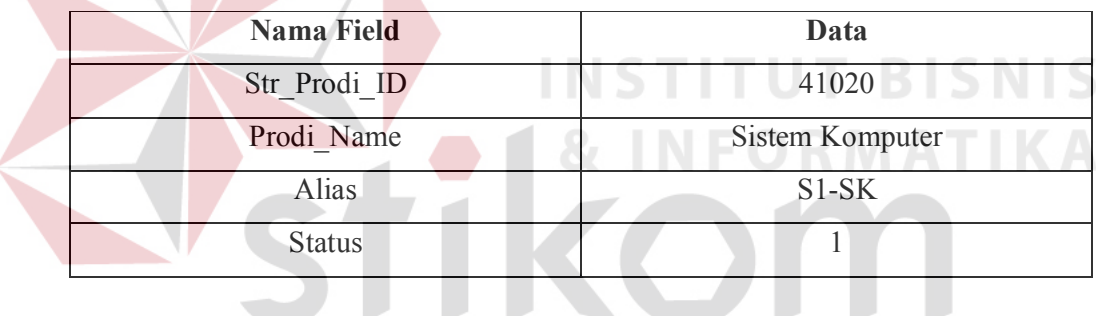

# **G. Hasil Uji Coba Maintenance Kota**

 $\blacksquare$ 

Proses maintenance kota digunakan untuk menyimpan data master kota

pada proses penerimaan mahasiswa baru.

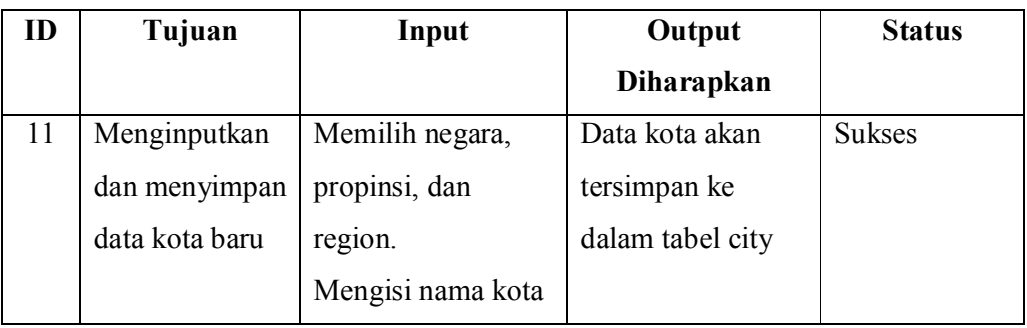

#### Tabel 4.11 Evaluasi Proses Maintenance Biaya

Hasil uji coba input data biaya dapat dilihat pada Gambar 4.32 dan Tabel

# 4.12 dibawah ini

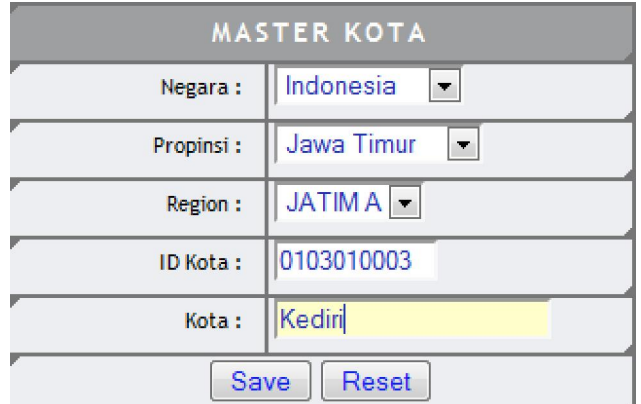

Gambar 4.32 Tampilan Maintenance Kota

Tabel 4.12 Hasil Input Biaya di tabel City

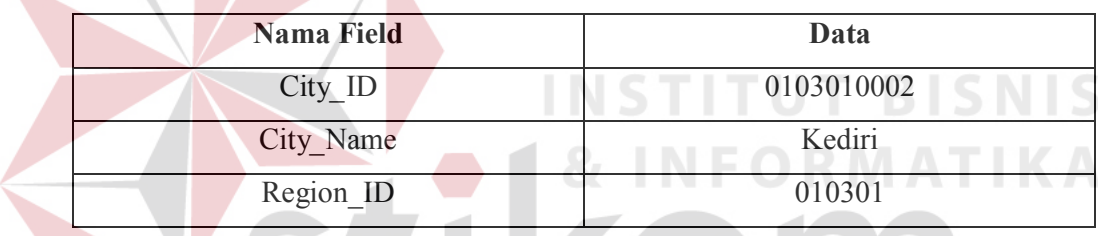

# **H. Hasil Uji Coba Maintenance SMA**

w

Proses maintenance SMA digunakan untuk menyimpan data SMA pada

proses penerimaan mahasiswa baru.

# Tabel 4.13 Evaluasi Proses Maintenance Biaya

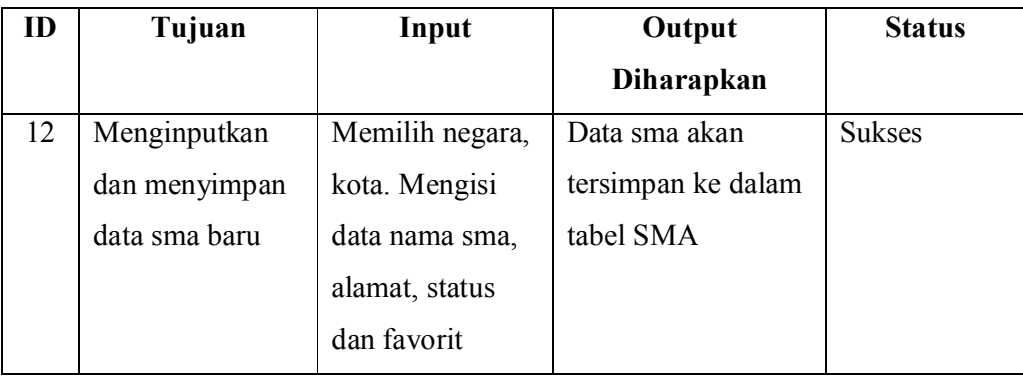

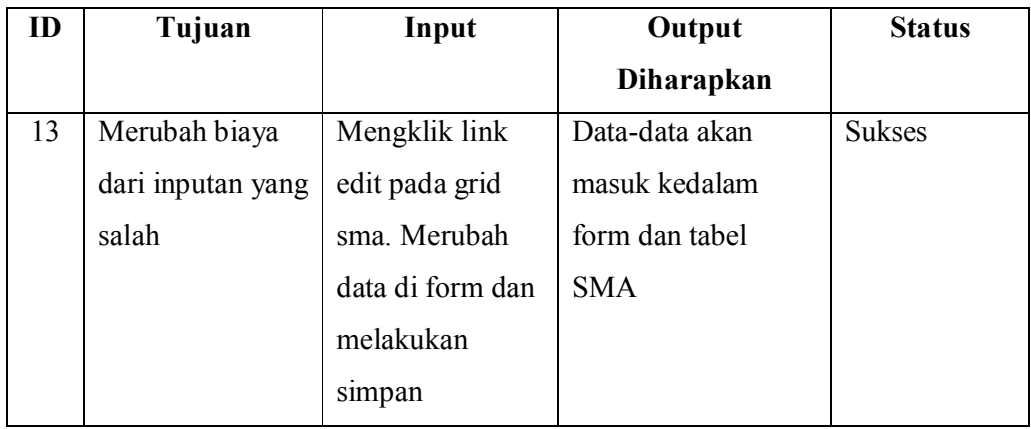

Hasil uji coba input data biaya dapat dilihat pada Gambar 4.33 dan Tabel

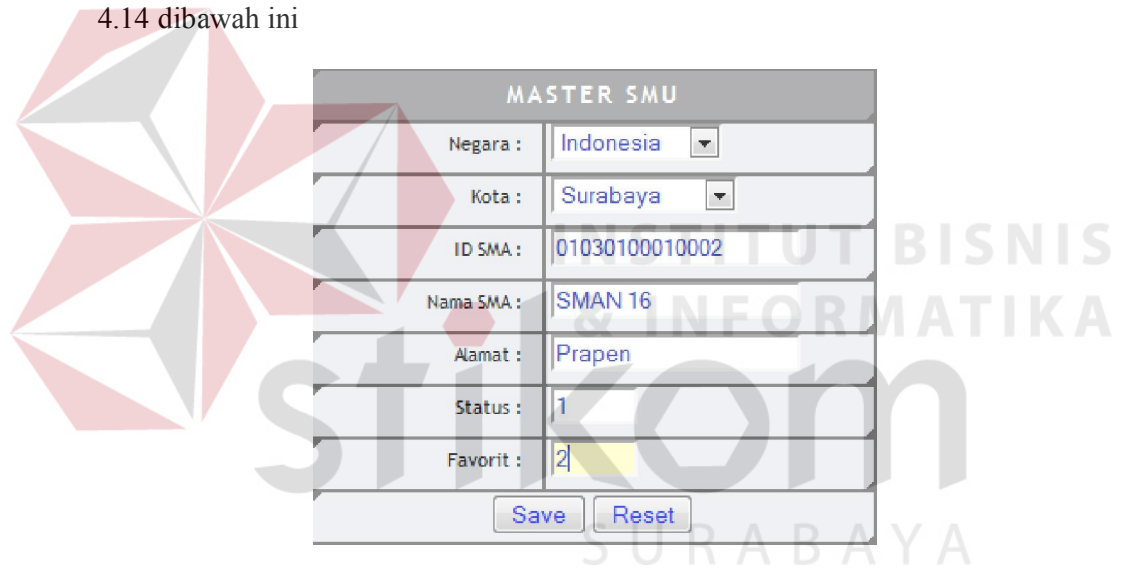

Gambar 4.33 Tampilan Maintenance SMA

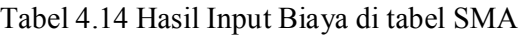

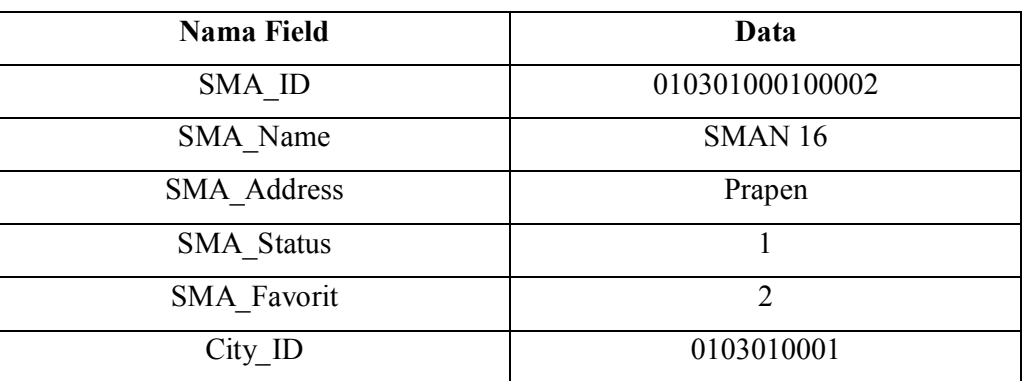

Proses maintenance jurusan SMU digunakan untuk menyimpan data jurusan SMU yang ada pada proses penerimaan mahasiswa baru.

| ID | Tujuan        | Input        | <b>Output Diharapkan</b> | <b>Status</b> |
|----|---------------|--------------|--------------------------|---------------|
| 14 | Menginputkan  | Nama Jurusan | Data jurusan SMU         | <b>Sukses</b> |
|    | dan menyimpan |              | akan tersimpan ke        |               |
|    | data jurusan  |              | dalam tabel              |               |
|    | SMA baru      |              | faculty sma              |               |

Tabel 4.15 Evaluasi Proses Maintenance Jurusan SMU

Hasil uji coba input data jurusan SMA dapat dilihat pada Gambar 4.34

dan Tabel 4.16 dibawah ini

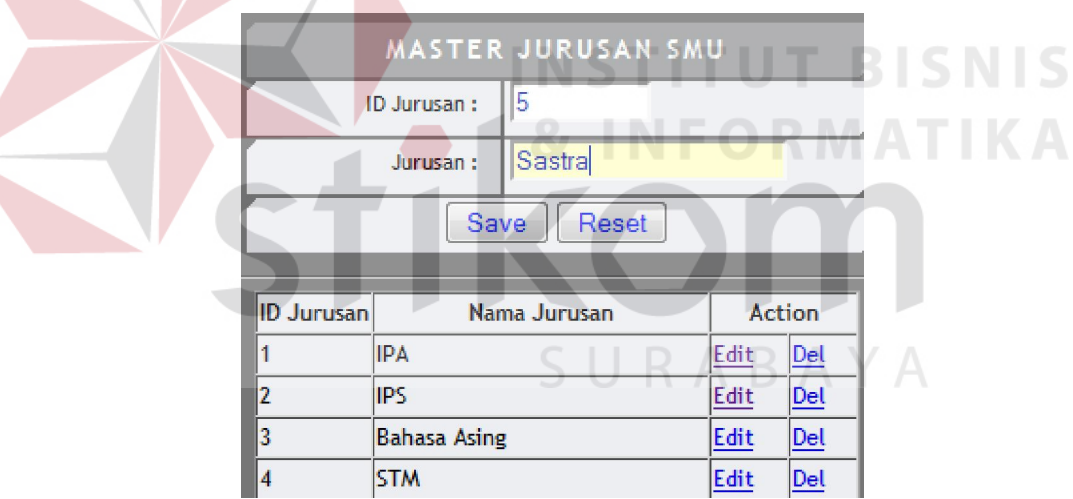

Gambar 4.34 Tampilan Maintenance Jurusan SMU

Tabel 4.16 Hasil Input Biaya di tabel Faculty\_SMA

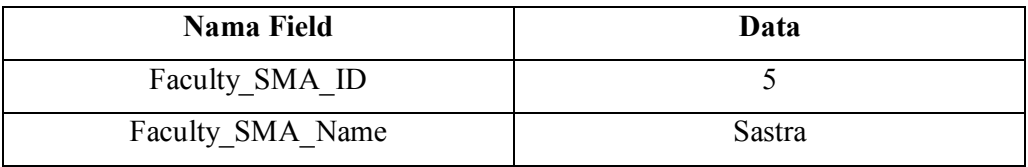

Proses maintenance matapelajaran SMA digunakan untuk menyimpan data matapelajaran yang diperlukan pada proses penerimaan mahasiswa baru.

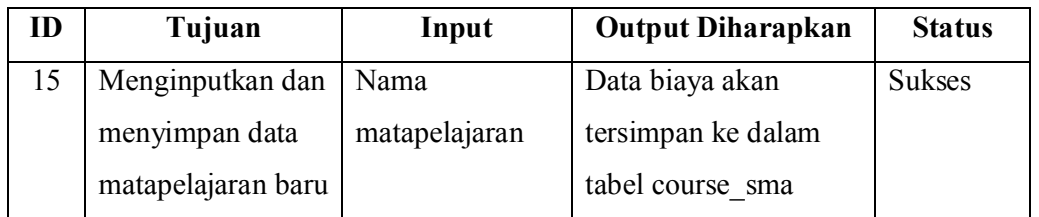

Hasil uji coba input data biaya dapat dilihat pada Gambar 4.35 dan Tabel

Tabel 4.17 Evaluasi Proses Maintenance Matapelajaran SMA

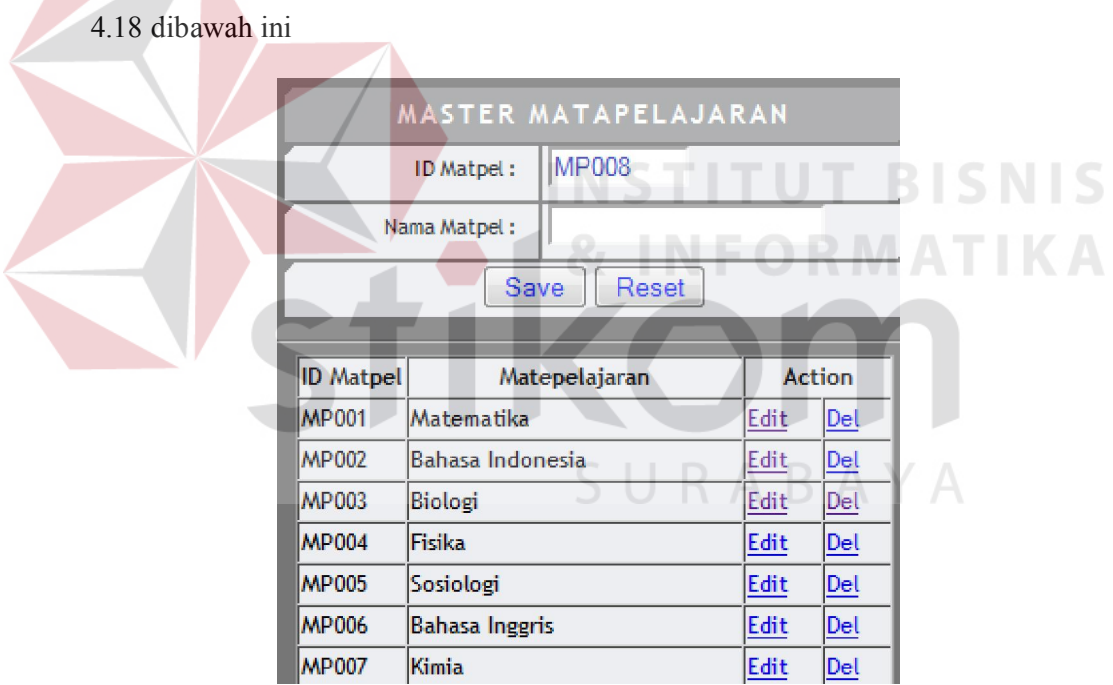

Gambar 4.35 Tampilan Maintenance Biaya PMB

Tabel 4.18 Hasil Input Biaya di tabel Course\_SMA

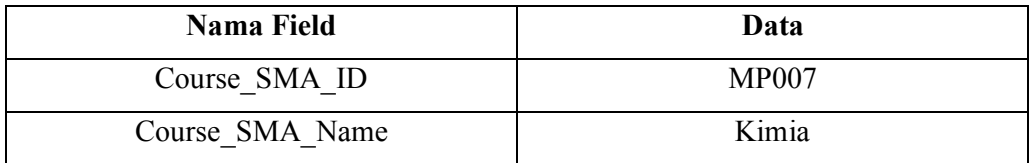

## **K. Hasil Uji Coba Maintenance Matapelajaran SMA Aktif**

Proses maintenance matapelajaran sma aktif digunakan untuk menyimpan data matapelajaran setiap jurusan sma yang dinilai pada proses penerimaan mahasiswa baru.

Tabel 4.19 Evaluasi Proses Maintenance Matapelajaran SMA Aktif

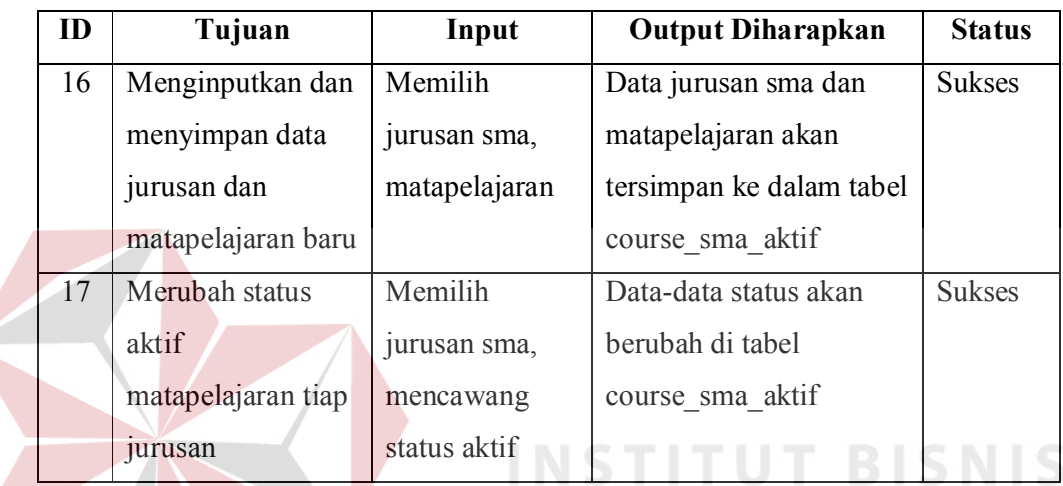

Hasil uji coba input matapelajaran sma aktif dapat dilihat pada Gambar

4.36 dan Tabel 4.20 dibawah ini

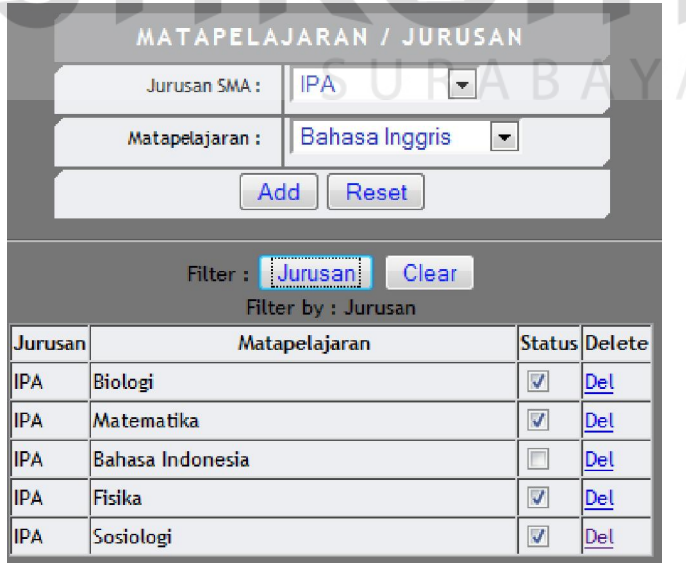

Gambar 4.36 Tampilan Maintenance Matapelajaran SMA Aktif

| Nama Field        | Data         |
|-------------------|--------------|
| Faculty SMA ID    |              |
| Course SMA ID     | <b>MP005</b> |
| Course SMA Status |              |

Tabel 4.20 Hasil Input Biaya di tabel Course\_SMA\_Aktif

#### **L. Hasil Uji Coba Pembelian Formulir**

Proses pembelian formulir digunakan untuk menyimpan data penjualan formulir yang terjadi selama kegiatan PMB.

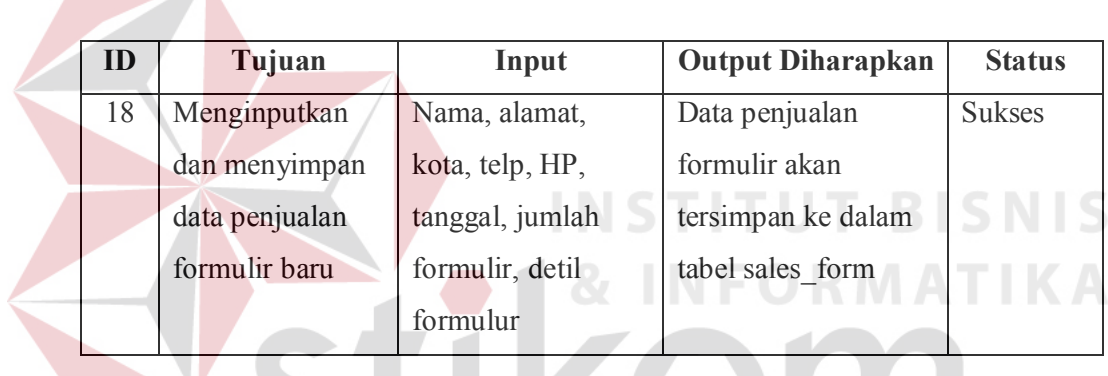

Tabel 4.21 Evaluasi Proses Pembelian Formulir

Hasil uji coba input pembelian formulir dapat dilihat pada Gambar 4.37

dan Tabel 4.22 dibawah ini

 $\overline{\phantom{a}}$ 

SURABAYA

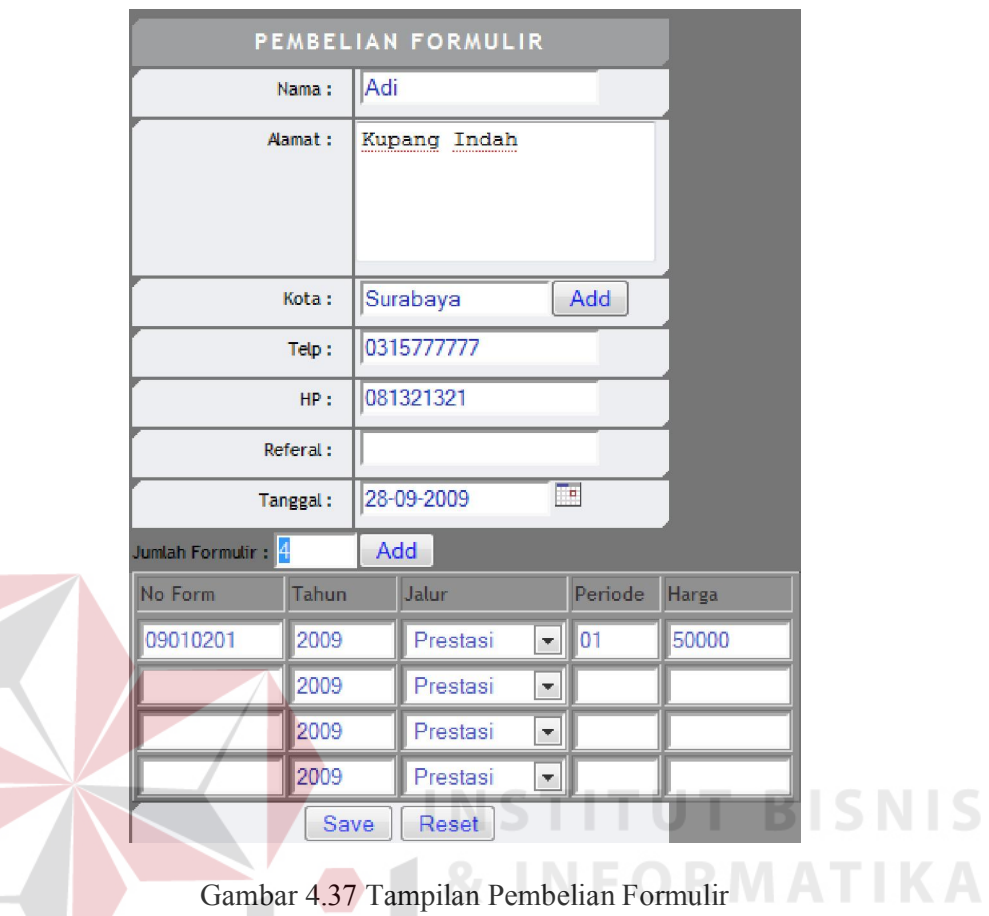

Gambar 4.37 Tampilan Pembelian Formulir

Tabel 4.22 Hasil Input pembelian formulir di tabel Sales\_Form

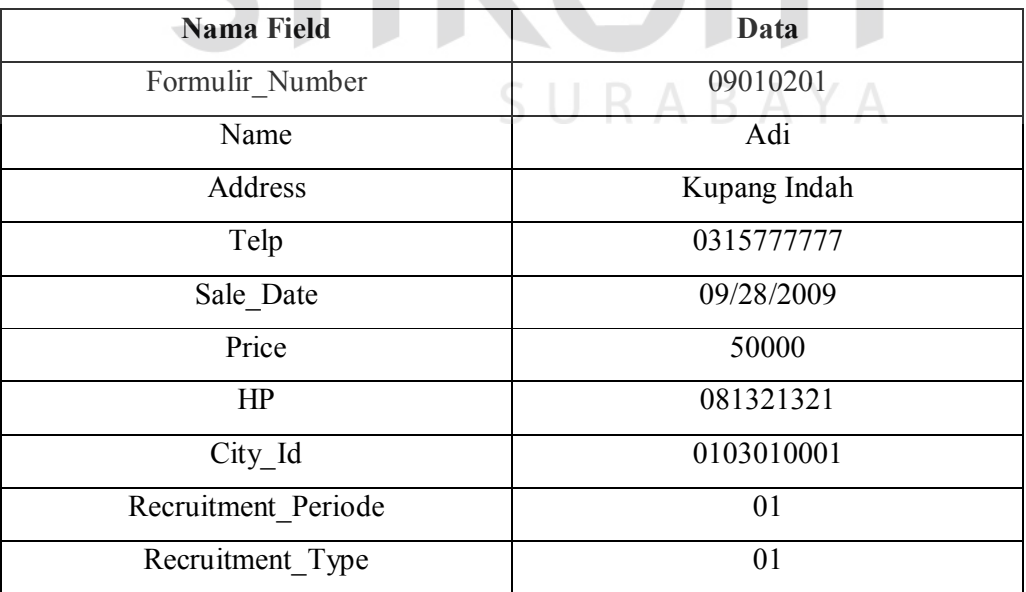

#### **M. Hasil Uji Coba Pendaftaran Mahasiswa**

Proses pendaftaran mahasiswa digunakan untuk menyimpan data calon mahasiswa yang mendaftar pada proses penerimaan mahasiswa baru.

| ID | Tujuan        | Input          | <b>Output Diharapkan</b>   | <b>Status</b> |
|----|---------------|----------------|----------------------------|---------------|
| 19 | Menginputkan  | Memasukan      | Data calon mahasiswa akan  | <b>Sukses</b> |
|    | dan menyimpan | nomor formulir | tersimpan ke dalam tabel   |               |
|    | data calon    | dan data-data  | canidadate student, rapor, |               |
|    | mahasiswa     | mahasiswa yang | rapor course sma,          |               |
|    |               | diperlukan     | info det, brochure det     |               |

Tabel 4.23 Evaluasi Proses Pendaftaran Mahasiswa

Hasil uji coba input pendaftaran mahasiswa dapat dilihat pada Gambar

4.38 dan Tabel 4.24 sampai Tabel 4.28 dibawah ini

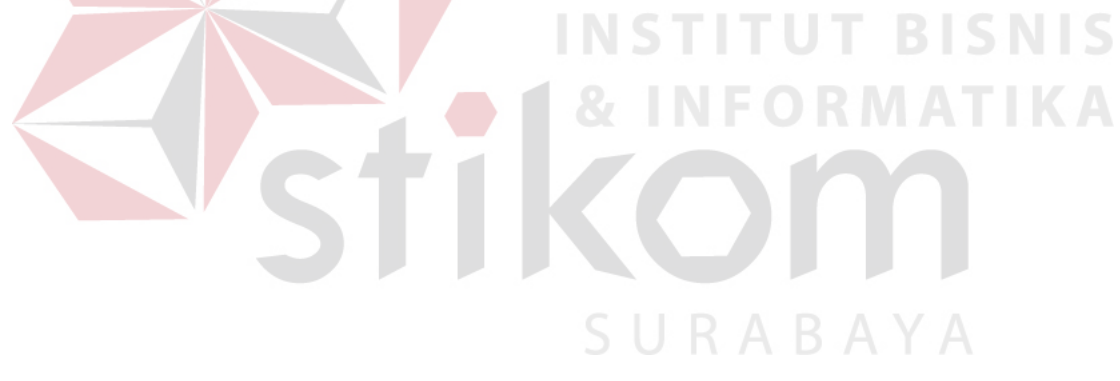

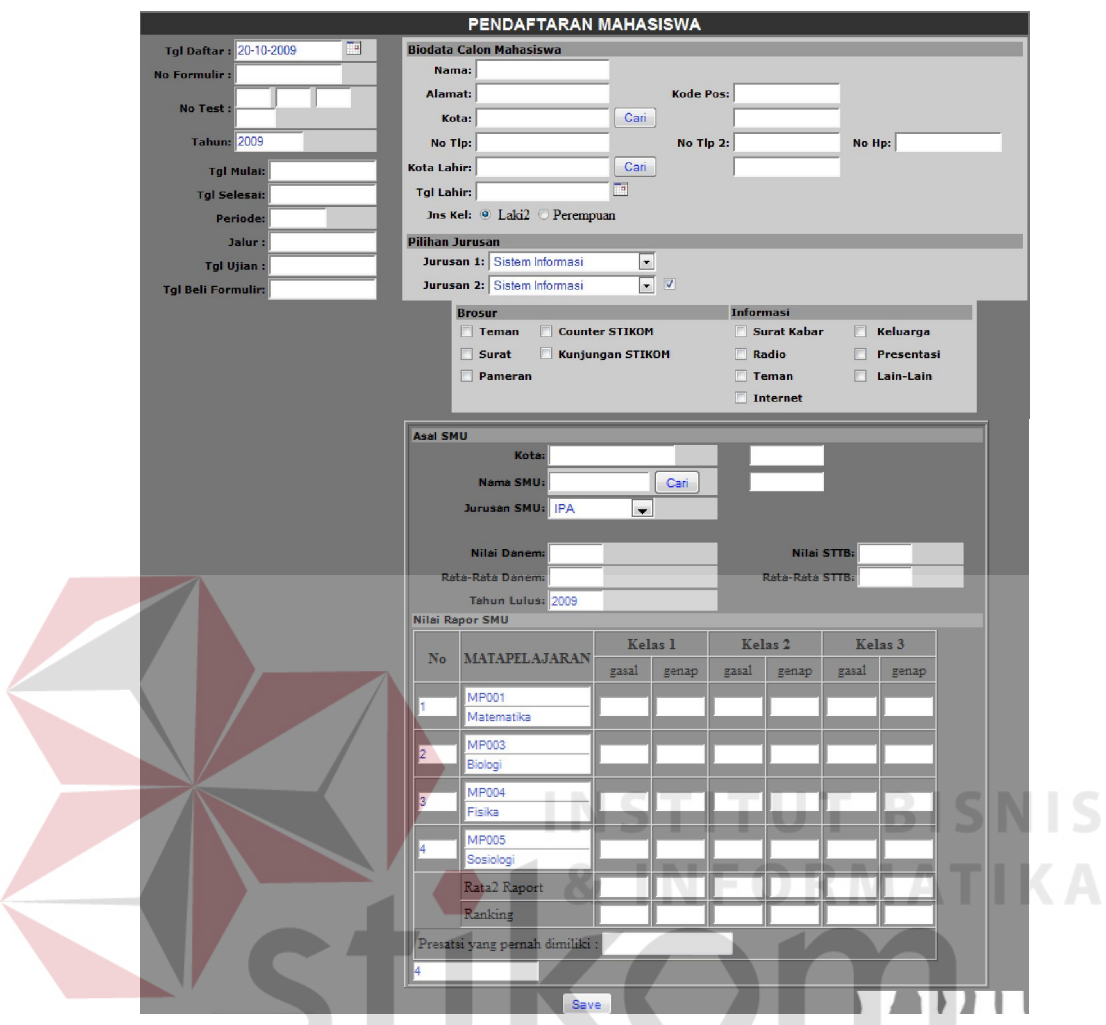

Gambar 4.38 Tampilan Pendaftaran Mahasiswa

| Tabel 4.24 Hasil Input Biaya di tabel Candidate_Student |  |  |
|---------------------------------------------------------|--|--|
|                                                         |  |  |

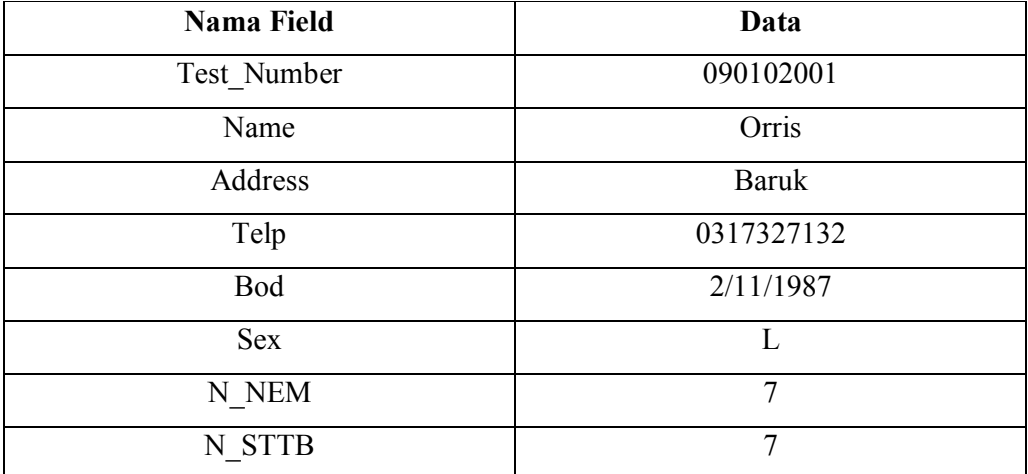

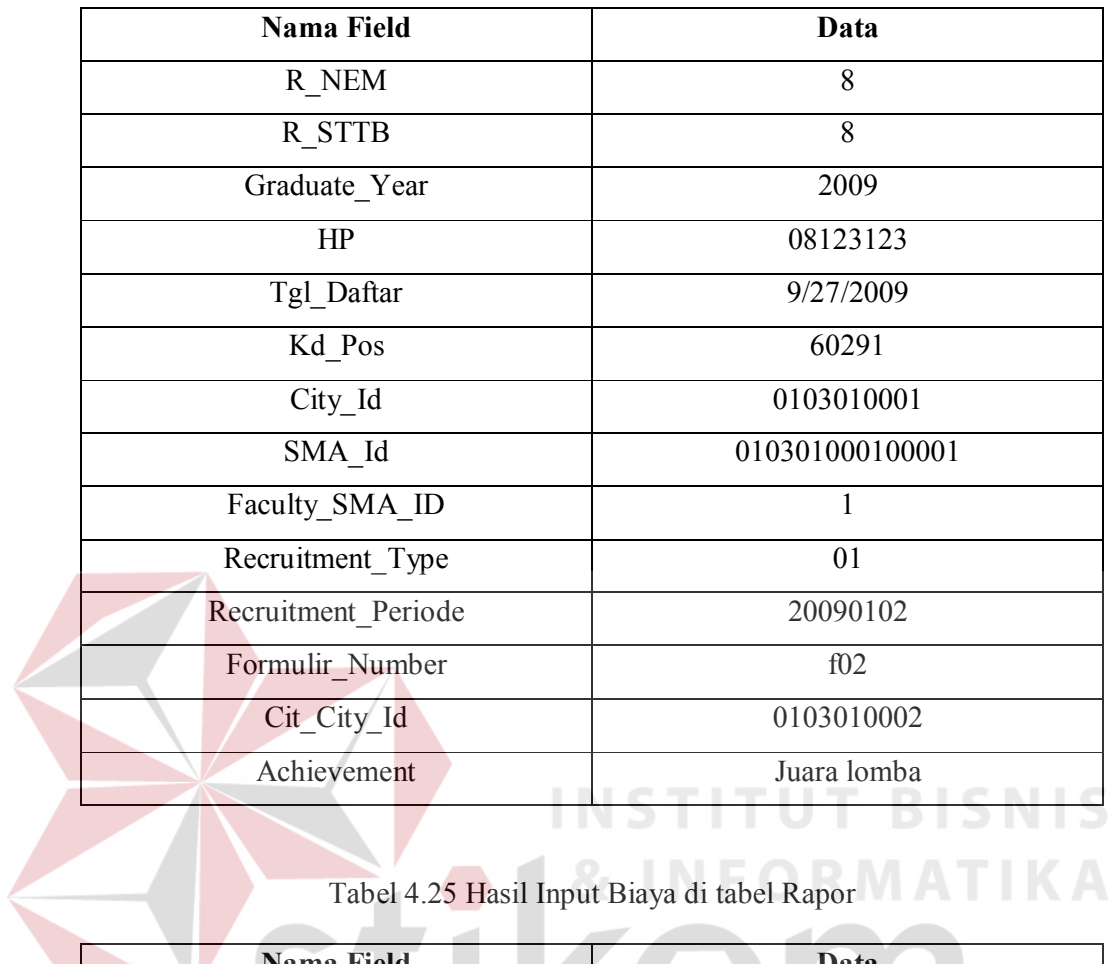

# Tabel 4.25 Hasil Input Biaya di tabel Rapor

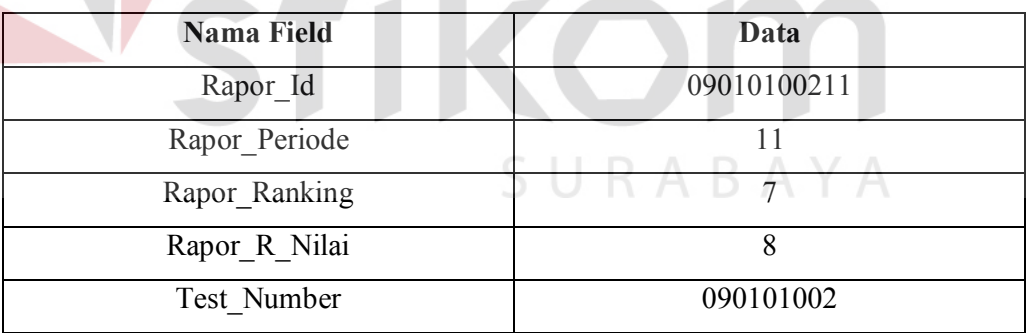

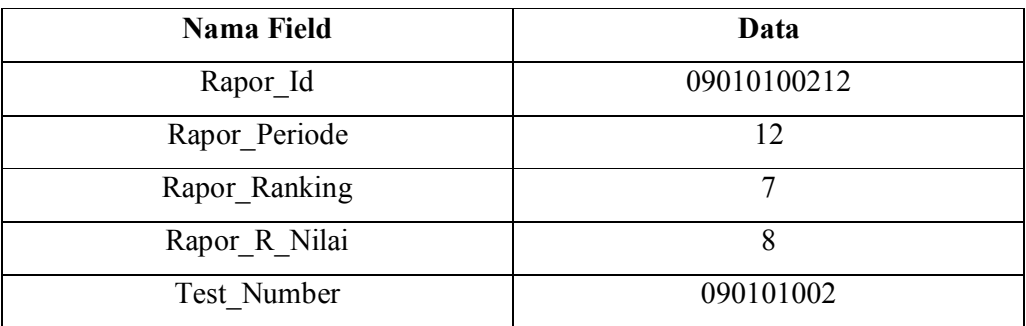

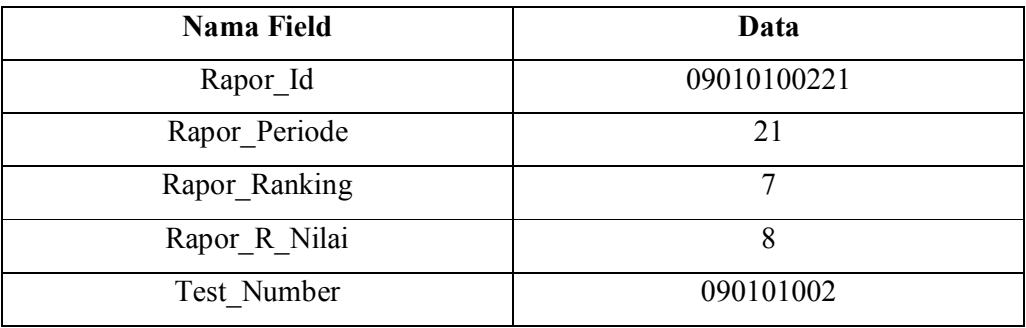

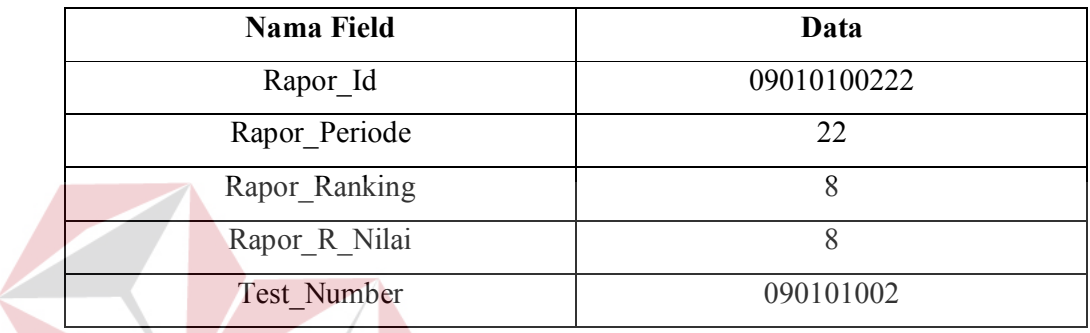

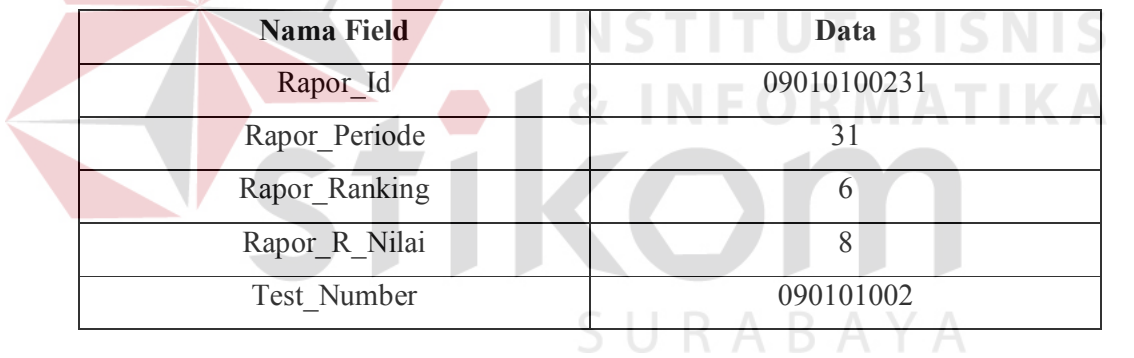

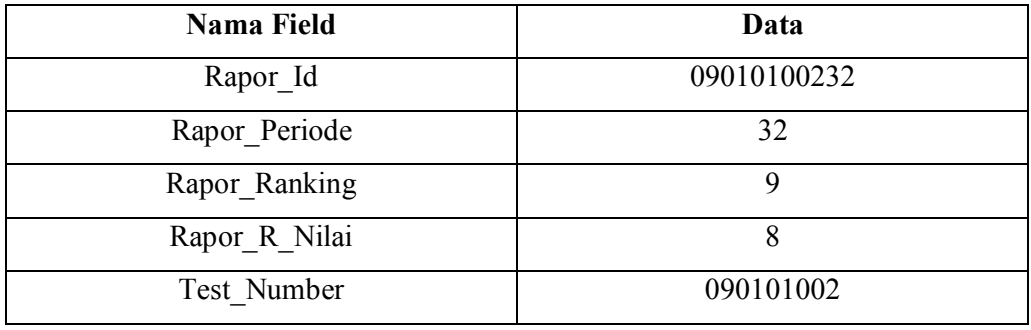

| Nama Field             | Data         |
|------------------------|--------------|
| Course SMA ID          | <b>MP006</b> |
| Rapor ID               | 09010100232  |
| Rapor Course SMA Nilai |              |

Tabel 4.26 Hasil Input Biaya di tabel Rapor\_Course\_SMA

Tabel 4.27 Hasil Input Biaya di tabel Info\_Det

| Nama Field  | Data      |
|-------------|-----------|
| Info Id     |           |
| Test Number | 090102001 |

Tabel 4.28 Hasil Input Biaya di tabel Brochure\_Det

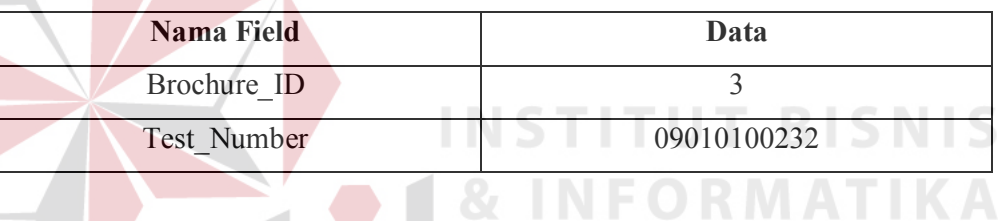

# **N. Hasil Uji Coba Maintenance Ruang dan Kapasitas**

Proses maintenance maintenance ruang dan kapasitas digunakan untuk menyimpan data ruang yang akan dipakai untuk pelaksanaan test pada proses penerimaan mahasiswa baru.

Tabel 4.29 Evaluasi Proses Maintenance Ruang dan kapasitas

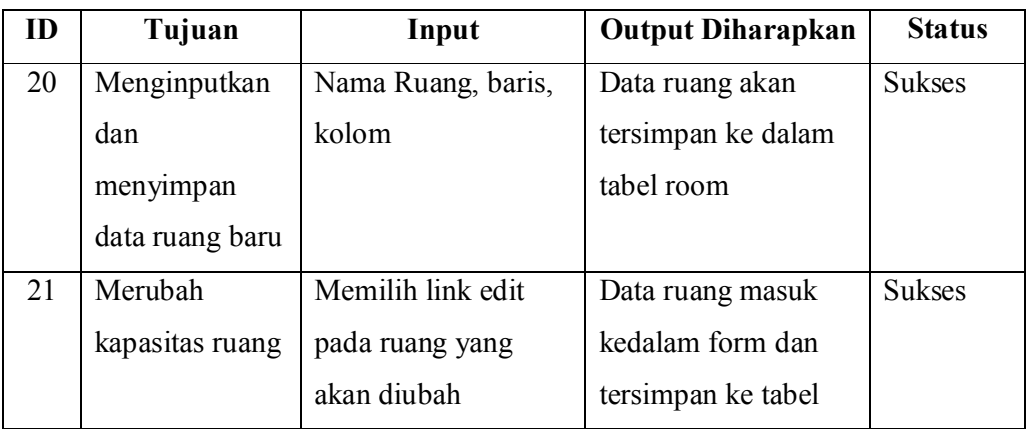

Hasil uji coba input maintenance ruang dan kapasitas dapat dilihat pada Gambar 4.39 dan Tabel 4.30 dibawah ini

|                   | ID Ruangan:   | <b>MP007</b> |       |                 |    |        |            |
|-------------------|---------------|--------------|-------|-----------------|----|--------|------------|
|                   | Nama Ruangan: |              |       |                 |    |        |            |
|                   | Baris:        |              |       |                 |    |        |            |
|                   | Kolom:        |              |       |                 |    |        |            |
|                   | Kapasitas:    |              |       |                 |    |        |            |
|                   | Dipakai:      |              |       |                 |    |        |            |
|                   | <b>Save</b>   | Reset        |       |                 |    |        |            |
| ID<br><b>Nama</b> |               | <b>Baris</b> | Kolom | Kapasitas Pakai |    | Action |            |
| MP001 B301        |               | 6            | 10    | 60              | 60 | Edit   | <u>Del</u> |
| MP002 B302        |               | 6            | 10    | 60              | 60 | Edit   | Del        |
| MP003 B303        |               | 6            | 10    | 60              | 60 | Edit   | Del        |

Gambar 4.39 Tampilan Maintenance Matapelajaran SMA Aktif

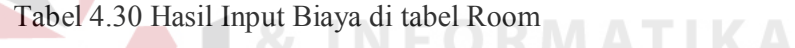

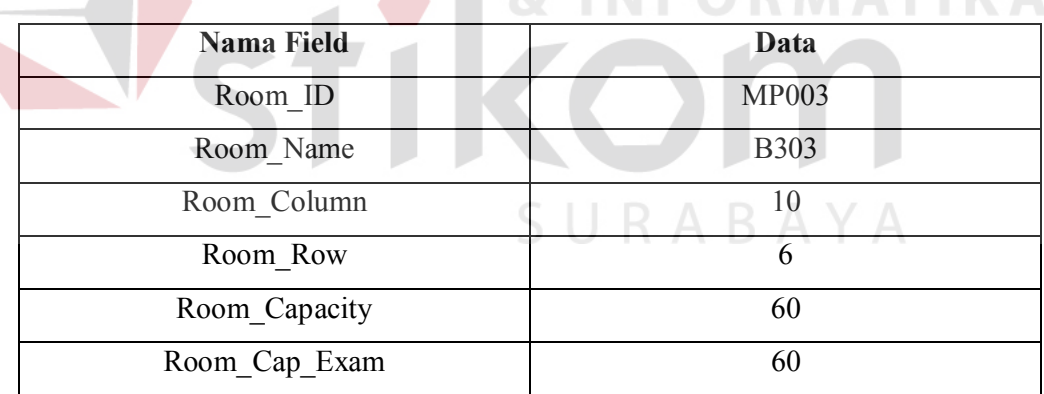

# **O. Hasil Uji Coba Isi Ruang**

Proses isi ruang digunakan untuk mengisi ruang yang akan dipakai untuk test sesuai jadwal dan ruangan yang tersedia pada proses penerimaan mahasiswa baru.

| m  | Tujuan        | Input                  | Output             | <b>Status</b> |
|----|---------------|------------------------|--------------------|---------------|
|    |               |                        | <b>Diharapkan</b>  |               |
| 22 | Menginputkan  | Memilih tanggal ujian, | Data ujian akan    | <b>Sukses</b> |
|    | dan menyimpan | tipe test, ruang.      | tersimpan ke dalam |               |
|    | data ujian    | Memasukan no test awal | tabel exam         |               |
|    |               | dan akhir              |                    |               |

Tabel 4.31 Evaluasi Proses Isi Ruang

Hasil uji coba input isi ruang dapat dilihat pada Gambar 4.40 dan Tabel

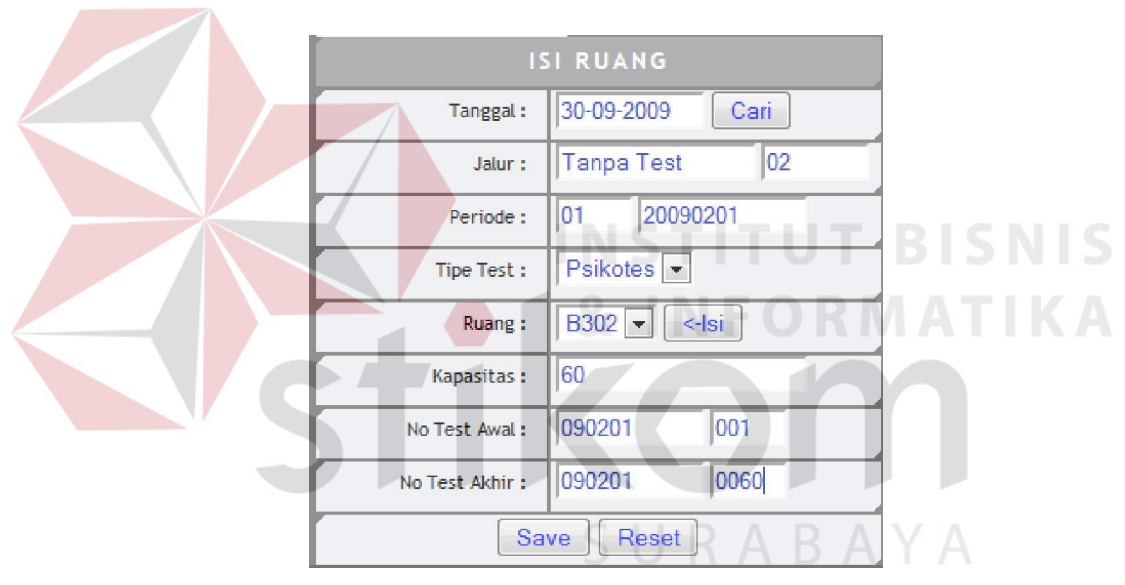

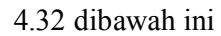

Gambar 4.40 Tampilan Maintenance Isi Ruang

Tabel 4.32 Hasil Input Biaya di tabel Exam

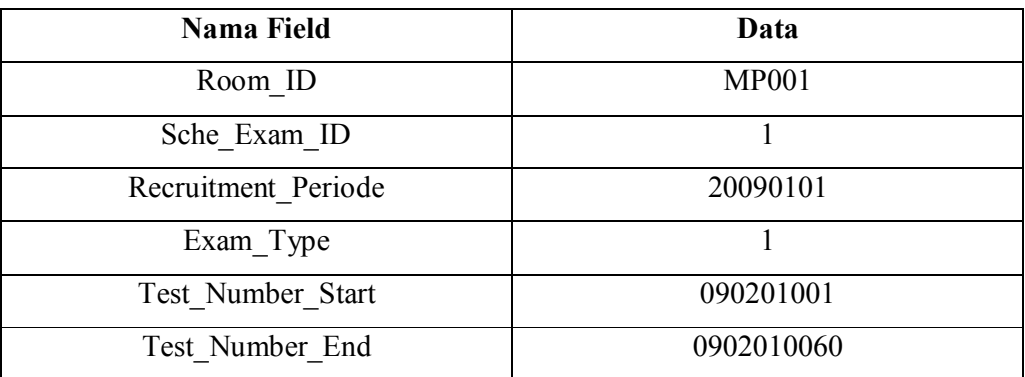

## **P. Hasil Uji Coba Maintenance Kategori SP**

Proses maintenance kategori SP digunakan untuk menyimpan data kategori SP tiap periode penerimaan dan menentukan jumlah kategori yang ada beserta nominal, selisih dan jumlah angsuran pada proses penerimaan mahasiswa baru.

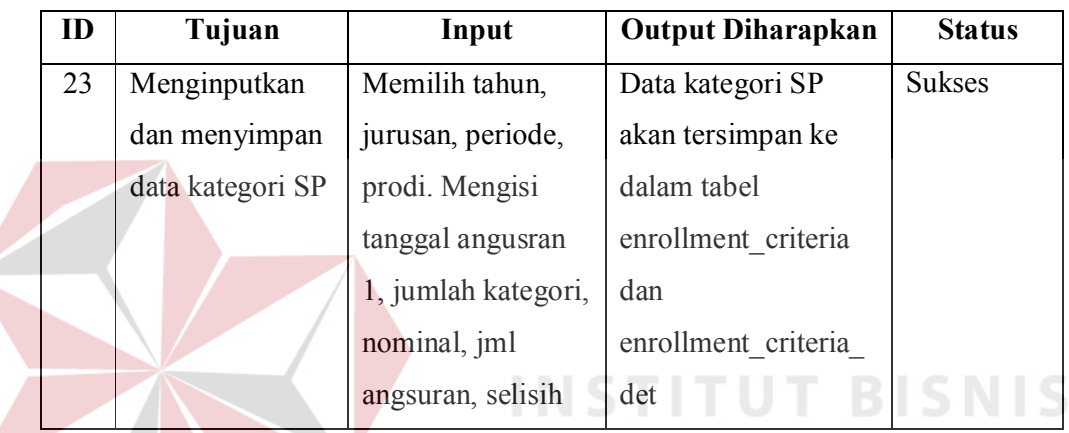

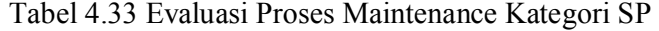

Hasil uji coba input kategori dapat dilihat pada Gambar 4.41 dan Tabel

4.34 dan 4.35 dibawah ini

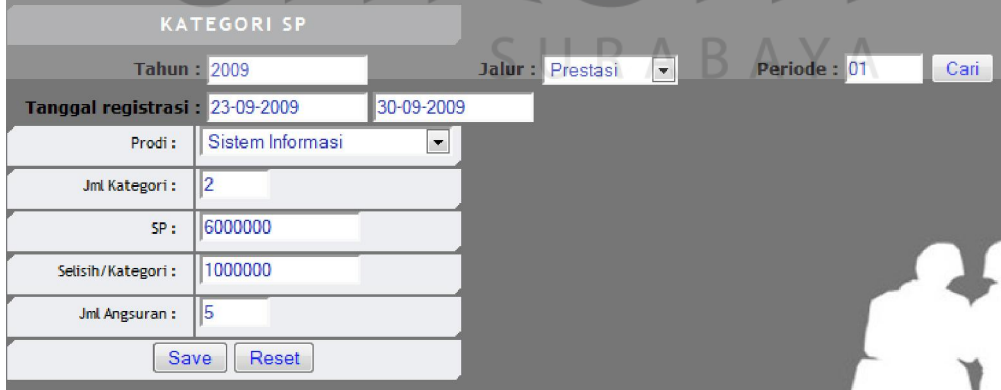

Gambar 4.41 Tampilan Maintenance Kategori SP

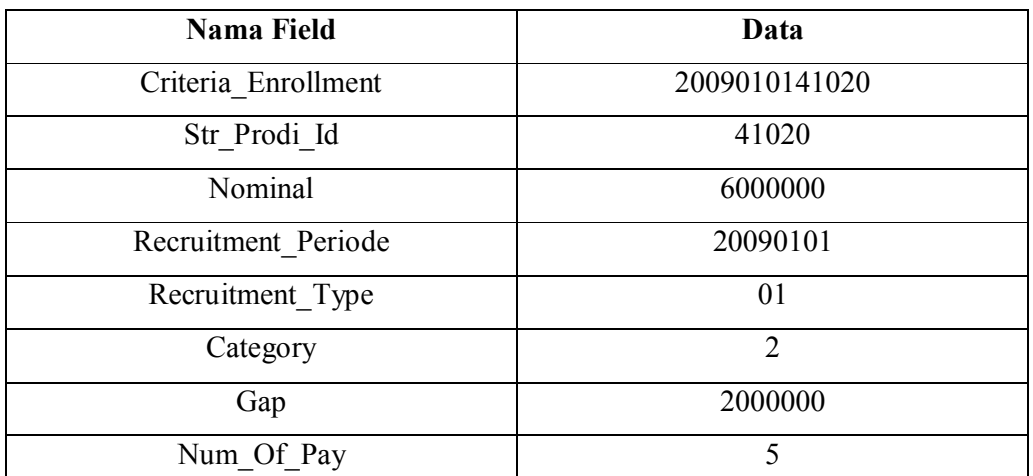

Tabel 4.34 Hasil Input Biaya di tabel Enrollment\_Criteria

Tabel 4.35 Hasil Input Biaya di tabel Enrollment\_Criteria\_Det

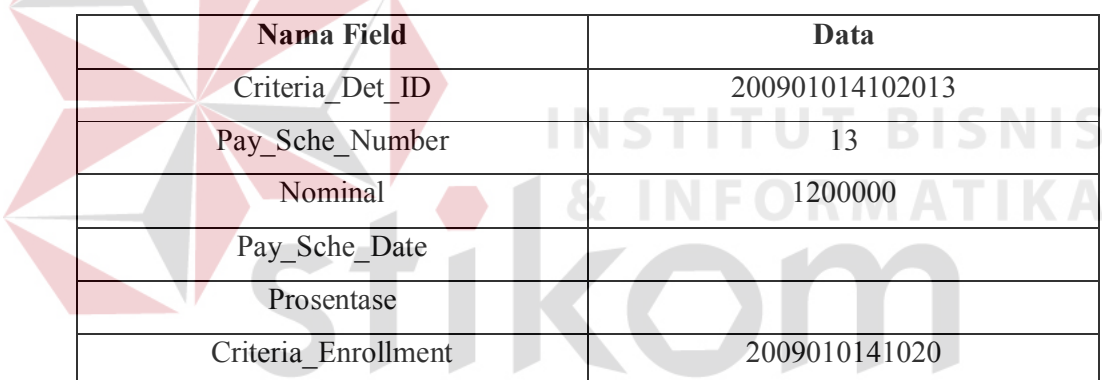

SURABAYA